### **Dell<sup>™</sup> Dimension<sup>™</sup> 4400**

# **Owner's Manual**

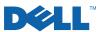

### Hints, Notices, and Cautions

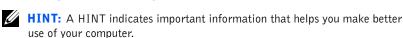

NOTICE: A NOTICE indicates either potential damage to hardware or loss of data and tells you how to avoid the problem.

CAUTION: A CAUTION indicates a potential for property damage, personal injury, or death.

### **Abbreviations and Acronyms**

For a complete list of abbreviations and acronyms, see the *Tell Me How* help file. To access help files, see page 26.

Information in this document is subject to change without notice. © 2001 Dell Computer Corporation. All rights reserved.

Reproduction in any manner whatsoever without the written permission of Dell Computer Corporation is strictly forbidden.

Trademarks used in this text: *Dell*, the *DELL* logo, *Dimension*, *Inspiron*, *Latitude*, *OptiPlex*, *Dell Precision*, *DellPlus*, and *DellNet* are trademarks of Dell Computer Corporation; *Intel* and *Pentium* are registered trademarks of Intel Corporation; *Microsoft* and *Windows* are registered trademarks of Microsoft Corporation.

Other trademarks and trade names may be used in this document to refer to either the entities claiming the marks and names or their products. Dell Computer Corporation disclaims any proprietary interest in trademarks and trade names other than its own.

This product incorporates copyright protection technology that is protected by method claims of certain U.S. patents and other intellectual property rights owned by Macrovision Corporation and other rights owners. Use of this copyright protection technology must be authorized by Macrovision Corporation, and is intended for home and other limited viewing uses only unless otherwise authorized by Macrovision Corporation. Reverse engineering or disassembly is prohibited.

November 2001 P/N 6J373 Rev. A00

## **C**ontents

|   | Safety Instructions                                          | 9  |
|---|--------------------------------------------------------------|----|
|   | When Using Your Computer                                     | 9  |
|   | Ergonomic Computing Habits                                   | 10 |
|   | When Working Inside Your Computer                            | 12 |
|   | Protecting Against Electrostatic Discharge                   | 13 |
| 1 | Setting Up                                                   |    |
|   | Connecting a Printer                                         | 16 |
|   | Parallel Printer                                             | 16 |
|   | USB Printer                                                  | 17 |
|   | Installing the Printer Driver                                | 18 |
|   | Transferring Information to a New Computer (Windows XP Only) | 19 |
|   | Setting Up a Home and Office Network (Windows XP Only)       | 20 |
|   | Turning Off the Computer                                     | 20 |
|   | Windows XP                                                   | 20 |
|   | Windows 2000                                                 | 21 |
| 2 | Solving Problems                                             |    |
|   | Finding Solutions                                            | 24 |
|   | Accessing Help Files                                         | 26 |
|   | Power Problems                                               | 26 |
|   | Start-Up Error Messages                                      | 27 |

| Video and Monitor Problems                                    | 28 |  |  |  |
|---------------------------------------------------------------|----|--|--|--|
| If the screen is blank                                        | 28 |  |  |  |
| If the screen is difficult to read                            | 29 |  |  |  |
| Sound and Speaker Problems                                    | 30 |  |  |  |
| Printer Problems                                              | 31 |  |  |  |
| If you cannot print to a parallel port printer                | 31 |  |  |  |
| If you cannot print to a USB printer                          | 32 |  |  |  |
| Scanner Problems                                              | 33 |  |  |  |
| Modem Problems                                                | 34 |  |  |  |
| Mouse Problems                                                | 36 |  |  |  |
| Keyboard Problems                                             | 37 |  |  |  |
| Drive Problems                                                |    |  |  |  |
| If you cannot save a file to a floppy disk                    | 37 |  |  |  |
| If you cannot play a music CD or install a                    |    |  |  |  |
| program from a CD                                             | 38 |  |  |  |
| If you cannot play a DVD movie                                | 39 |  |  |  |
| If the CD-RW drive stops writing                              | 39 |  |  |  |
| If you have a hard drive problem                              | 40 |  |  |  |
| Network Problems                                              | 40 |  |  |  |
| Microsoft® Windows® Error Messages                            | 41 |  |  |  |
| General Program Problems                                      | 43 |  |  |  |
| A program crashes                                             | 43 |  |  |  |
| A program stops responding                                    | 43 |  |  |  |
| A program error causes the system to lock up                  | 43 |  |  |  |
| A solid blue screen appears                                   | 43 |  |  |  |
| A program is designed for an earlier Windows operating system | 44 |  |  |  |
| Internet Connection Problems                                  | 44 |  |  |  |
| If you have a problem with your Internet connection           | 44 |  |  |  |

|   | E-Mail Problems                                      | 46 |
|---|------------------------------------------------------|----|
|   | Resolving Other Technical Problems                   | 46 |
|   | Reinstalling Drivers                                 |    |
|   | Using the Windows XP Device Driver Rollback          | 48 |
|   | Resolving Software and Hardware Incompatibilities    | 49 |
|   |                                                      |    |
|   | Windows 2000                                         | 50 |
|   | Using System Restore                                 | 51 |
|   | Creating a Restore Point                             |    |
|   | Restoring the Computer to an Earlier Operating State |    |
|   | Undoing the Last System Restore                      | 54 |
|   | Reinstalling Windows XP                              | 54 |
|   | Reinstalling Windows 2000                            | 56 |
| 3 | Adding Parts                                         |    |
|   | Front and Back View of the Computer                  | 60 |
|   | Reattaching the Front Door and Hinge Arms            | 62 |
|   | Reattaching the Front Door                           | 62 |
|   | Reattaching the Hinge Arms                           | 63 |
|   | Opening the Computer Cover                           | 65 |
|   | Looking Inside Your Computer                         | 67 |
|   | System Board                                         | 68 |
|   | Adding Cards                                         | 69 |
|   | Removing Cards                                       | 72 |
|   | Adding Memory                                        | 74 |
|   | Replacing the AGP Card                               | 76 |

|   | Adding a Second Hard Drive                                 |
|---|------------------------------------------------------------|
|   | Adding Other Drives                                        |
|   | 5.25-Inch Devices                                          |
|   | 3.5-Inch Devices                                           |
|   | Closing the Computer Cover                                 |
| 4 | Appendix                                                   |
|   | Specifications                                             |
|   | Standard Settings                                          |
|   | Viewing Settings                                           |
|   | System Setup Screens                                       |
|   | Clearing Forgotten Passwords                               |
|   | Replacing the Battery                                      |
|   | Dell Technical Support Policy (U.S. Only)                  |
|   | Definition of "Dell-Installed" Software and Peripherals 99 |
|   | Definition of "Third-Party" Software and Peripherals 99    |
|   | Contacting Dell                                            |
|   | Contact Numbers and Addresses                              |
|   | Returning Items for Warranty Repair or Credit              |
|   | Regulatory Information                                     |
|   | FCC Notices (U.S. Only)                                    |
|   | Battery Disposal                                           |
|   | NOM Information (Mexico Only)                              |
|   | Información para NOM (únicamente para México) 120          |
|   | Limited Warranties and Return Policy                       |
|   | One-Year Limited Warranty (U.S. Only)                      |
|   | Two-Year Limited Warranty (U.S. Only)                      |
|   | Three-Year Limited Warranty (U.S. Only)                    |
|   | Four-Year Limited Warranty (U.S. Only)                     |

|       | One-Year Limited Warranty (Canada Only)                                            | 133   |
|-------|------------------------------------------------------------------------------------|-------|
|       | Two-Year Limited Warranty (Canada Only)                                            | 135   |
|       | Three-Year Limited Warranty (Canada Only)                                          | 138   |
|       | "Total Satisfaction" Return Policy<br>(U.S. and Canada Only)                       | 142   |
|       | One-Year End-User Manufacturer Guarantee<br>(Latin America and the Caribbean Only) | 143   |
|       |                                                                                    |       |
| [ndov |                                                                                    | 1 4 5 |

### **Safety Instructions**

As you use your computer, observe the following safe-handling guidelines.

#### When Using Your Computer

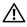

/!\ CAUTION: Do not operate your computer with any cover(s) (including the computer cover, filler brackets, front-panel inserts, and so on) removed or opened.

- To help avoid damaging your computer, be sure that the voltage selection switch is set to match the AC power available at your location:
  - 115 V/60 Hz in most of North and South America and some Far Eastern countries such as South Korea and Taiwan
  - 100 V/50 Hz in eastern Japan and 100 V/60 Hz in western Japan NOTE: The voltage selection switch must be set to the 115V position even though the AC supply in Japan is 100 V.
  - 230 V/50 Hz in most of Europe, the Middle East, and the Far East

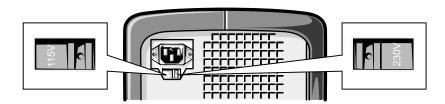

Also be sure that your monitor and attached devices are electrically rated to operate with the AC power available in your location.

- To avoid shorting out your computer when disconnecting a network cable, first unplug the cable from the network adapter on the back of your computer, and then from the network jack. When reconnecting a network cable to your computer, first plug the cable into the network jack, and then into the network adapter.
- To help avoid possible damage to the system board, wait 5 seconds after turning off the computer before disconnecting or connecting a non-USB device from the computer.

- To help prevent electric shock, plug the computer and device power cables into properly grounded power sources. These cables are equipped with 3-prong plugs to help ensure proper grounding. Do not use adapter plugs or remove the grounding prong from a cable. If you must use an extension cable, use a 3-wire cable with properly grounded plugs.
- To help protect your computer from sudden, transient increases and decreases in electrical power, use a surge suppressor, line conditioner, or uninterruptible power supply.
- Be sure that nothing rests on your computer's cables and that the cables are not located where they can be stepped on or tripped over.
- Do not spill food or liquids on your computer. If the computer gets wet, contact Dell (see page 100).
- Do not push any objects into the openings of your computer. Doing so can cause fire or electric shock by shorting out interior components.
- Keep your computer away from radiators and heat sources. Also, do not block cooling vents. Avoid placing loose papers underneath your computer; do not place your computer in a closed-in wall unit or on a bed, sofa, or rug.

#### **Ergonomic Computing Habits**

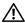

!\ CAUTION: Improper or prolonged keyboard use may result in injury.

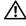

CAUTION: Viewing the monitor screen for extended periods of time may result in eye strain.

For comfort and efficiency, observe the following ergonomic guidelines when setting up and using your computer:

- Position your computer so that the monitor and keyboard are directly in front of you as you work. Special shelves are available (from Dell and other sources) to help you correctly position your keyboard.
- Set the monitor at a comfortable viewing distance (usually 510 to 610 millimeters [20 to 24 inches] from your eyes).
- Make sure the monitor screen is at eye level or slightly lower when you are sitting in front of the monitor.

- Adjust the tilt of the monitor, its contrast and brightness settings, and the lighting around you (such as overhead lights, desk lamps, and the curtains or blinds on nearby windows) to minimize reflections and glare on the monitor screen.
- Use a chair that provides good lower back support.
- Keep your forearms horizontal with your wrists in a neutral, comfortable position while using the keyboard or mouse
- Always leave space to rest your hands while using the keyboard or mouse.
- Let your upper arms hang naturally at your sides.
- Sit erect with your feet resting on the floor and your thighs level.
- When sitting, make sure the weight of your legs is on your feet and not on the front of your chair seat. Adjust your chair's height or use a footrest, if necessary, to maintain proper posture.
- Vary your work activities. Try to organize your work so that you do not
  have to type for extended periods of time. When you stop typing, try
  to do things that use both hands.

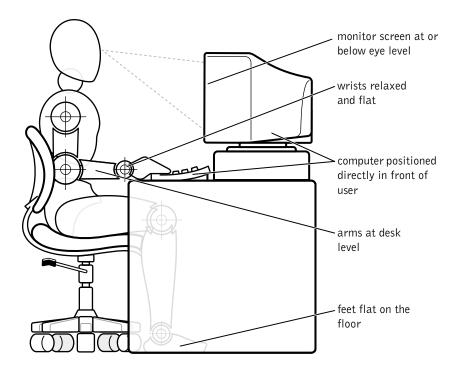

### When Working Inside Your Computer

Before you open the computer cover, perform the following steps in the sequence indicated.

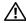

CAUTION: Do not attempt to service the computer yourself, except as explained in this guide and elsewhere in Dell documentation. Always follow installation and service instructions closely.

- **1** Turn off the computer (see page 20).
- Turn off all devices.

- Ground yourself by touching an unpainted metal surface at the back of the computer before touching anything inside your computer.
  - While you work, periodically touch an unpainted metal surface on the computer to dissipate any static electricity that might harm internal components.
- Disconnect any devices connected to the computer, including the monitor, from their electrical outlets to reduce the potential for personal injury or shock. Also, disconnect any telephone or telecommunication lines from the computer.
- Disconnect the power cable to your computer, and then press the power button to ground the system board.

In addition, take note of these safety guidelines when appropriate:

- When you disconnect a cable, pull on its connector, not on the cable itself. As you pull connectors apart, keep them evenly aligned to avoid bending any pins. Also, before you connect a cable, make sure that both connectors are correctly oriented and aligned.
- Handle components and cards with care. Don't touch the components on a card. Hold a card by its edges or by its metal bracket.

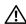

CAUTION: There is a danger of a new battery exploding if it is incorrectly installed. Replace the battery only with the same or equivalent type recommended by the manufacturer. Discard used batteries according to the manufacturer's instructions.

#### **Protecting Against Electrostatic Discharge**

To prevent static damage, discharge static electricity from your body before you touch anything inside your computer and periodically while you work inside the computer. You can do so by touching an unpainted metal surface on the back of the computer.

You can also take the following steps to prevent static damage:

- Do not remove items from their antistatic packing material until you are ready to install them in your computer. Just before unwrapping the antistatic packaging, be sure to discharge static electricity from your body.
- When transporting a sensitive component, first place it in an antistatic container or packaging.

### SECTION 1

## Setting Up

Connecting a Printer

Transferring Information to a New Computer (Windows XP Only)

Setting Up a Home and Office Network (Windows XP Only)

Turning Off the Computer

### **Connecting a Printer**

See the documentation that came with the printer for any recommended preparation procedures, such as:

- Removing the packaging
- Installing the toner or ink cartridge
- Loading paper

Then follow the instructions that came with the printer to connect it to the computer. If no information is provided, see the following sections.

#### **Parallel Printer**

Follow the instructions that came with the parallel printer to connect it to the computer. If no information is provided, then follow the instructions in this section.

- 1 Turn off the computer (see page 20).
- NOTICE: Use only a standard IEEE parallel cable measuring 3 m (10 ft) or less to connect the printer to the computer. Use of a nonstandard cable may prevent the printer from working.

2 Attach the parallel printer cable to the parallel connector on the computer and tighten the two screws. Attach the cable to the parallel connector on the printer and snap the two clips into the two notches.

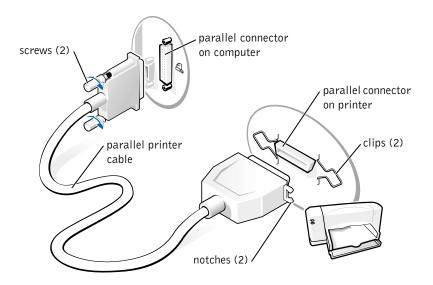

- 3 Turn on the printer and then turn on the computer. If the Add New Hardware Wizard window appears, click Cancel.
- Install the printer driver if necessary (see "Installing the Printer Driver" on page 18).

#### **USB Printer**

Follow the instructions that came with the USB printer to connect it to the computer. If no information is provided, then follow the instructions in this section.

- **1** Install the printer driver if necessary (see the following section).
- Attach the USB printer cable to the USB connector on the computer and the printer. The USB connectors only fit one way.

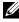

**HINT:** You can connect USB devices while the computer is turned on.

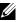

**HINT:** Your computer has two USB connectors on the back panel and two USB connectors inside the door on the front panel (see page 61).

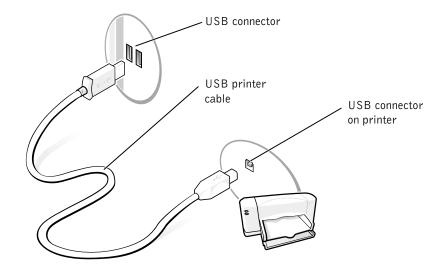

#### **Installing the Printer Driver**

Follow the instructions that came with the printer to install printer drivers. If no was information was provided with the printer, then refer to the following instructions.

If you need to install a printer driver, insert the printer installation CD into the CD or DVD drive. Then follow the prompts on the screen using the instructions that came with the printer.

If your printer installation CD does not automatically run, click the Start button on the Microsoft<sup>®</sup> Windows<sup>®</sup> desktop, click **Run**, and type x:\setup.exe (where x is the letter of your CD or DVD drive [usually drive D]). Then click OK and follow the prompts on your screen. If your printer installation CD still does not run, check the documentation that came with your printer for instructions on how to start the printer installation CD.

If you connect an older printer and it doesn't work after you install the driver, access the system setup program (see page 94) and ensure that the parallel port is set to operate in bidirectional mode.

To check if your printer driver is installed on a computer running the Windows XP operating system, click the Start button, click Control Panel, click Printers and Other Hardware, and then click View installed printers or fax printers. If your computer runs Windows 2000, click the Start button, point to Settings, and then click Printers. If your printer is listed in the **Printers** window, the printer is ready to use.

### **Transferring Information to a New** Computer (Windows XP Only)

Windows XP provides a Files and Settings Transfer Wizard to move data, such as e-mails, window sizes, toolbar settings, and Internet bookmarks, from one computer to another. First you collect the data from the source computer, and then you import the data to the new computer.

If the source computer uses another Windows operating system, the wizard can be launched from the Windows XP operating system CD or from a floppy disk created on the Windows XP computer. You may transfer the data to the new computer over a network or serial connection, or you may store it on a removable medium, such as a floppy disk, a Zip disk, or a writable CD.

- 1 On the computer running Windows XP, click the **Start** button, point to All Programs—> Accessories—> System Tools, and then click Files and Settings Transfer Wizard.
- 2 On the welcome screen, click Next.
- On the Which computer is this? screen, select New Computer, and then click **Next**.
- Follow the instructions on the screen.

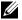

**HINT:** The CD that you need to place in your CD or DVD drive is titled Operating System.

**HINT:** Selecting the connection method This computer connects directly to the Internet enables the integrated firewall provided with Windows XP.

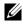

**HINT:** If you are having difficulty turning off your computer, see "General Program Problems" on page 43.

### **Setting Up a Home and Office Network** (Windows XP Only)

Windows XP provides a Network Setup Wizard to guide you through the process of sharing files, printers, or an Internet connection between computers in a home or small office.

- 1 Click the Start button, point to All Programs—> Accessories—> Communications, and then click Network Setup Wizard.
- 2 On the welcome screen, click Next.
- Click checklist for creating a network.
- 4 Complete the checklist and required preparations, and then return to the Network Setup Wizard.
- **5** Follow the instructions on the screen.

### **Turning Off the Computer**

NOTICE: To prevent data loss, you must turn off your computer through the Start menu rather than by pressing the power button.

#### Windows XP

- 1 Save and close any open files and exit any open programs.
- Click the **Start** button and then click **Turn off Computer**.
- 3 Click Turn off.

The computer automatically turns off after the shutdown process finishes.

Turn off your monitor and any other devices connected to power.

#### Windows 2000

- 1 Save and exit any programs and files you have open.
- 2 Click the Start button, and then click Shut Down.
- 3 Click the pull-down menu under What do you want the computer to do?.
- 4 Click Shut down and then click OK.
  - The computer automatically turns off after the shutdown process finishes.
- **5** Turn off your monitor and any other devices connected to power.

#### SECTION 2

## Solving Problems

Finding Solutions

Accessing Help Files

Power Problems

Start-Up Error Messages

Video and Monitor Problems

Sound and Speaker Problems

Printer Problems

Scanner Problems

Modem Problems

Mouse Problems

Keyboard Problems

Drive Problems

**Network Problems** 

Microsoft<sup>®</sup> Windows<sup>®</sup> Error Messages

General Program Problems

**Internet Connection Problems** 

E-Mail Problems

Resolving Other Technical Problems

Reinstalling Drivers

Resolving Software and Hardware Incompatibilities

Using System Restore

Reinstalling Windows XP

Reinstalling Windows 2000

## **Finding Solutions**

Sometimes it's difficult to figure out where to go for answers. Use this chart to help you quickly find the answers to your questions.

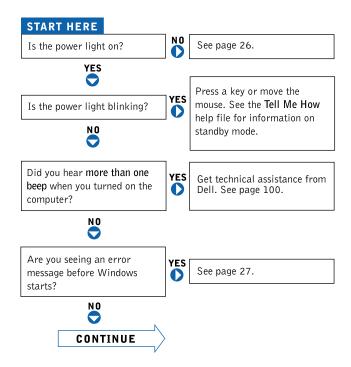

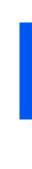

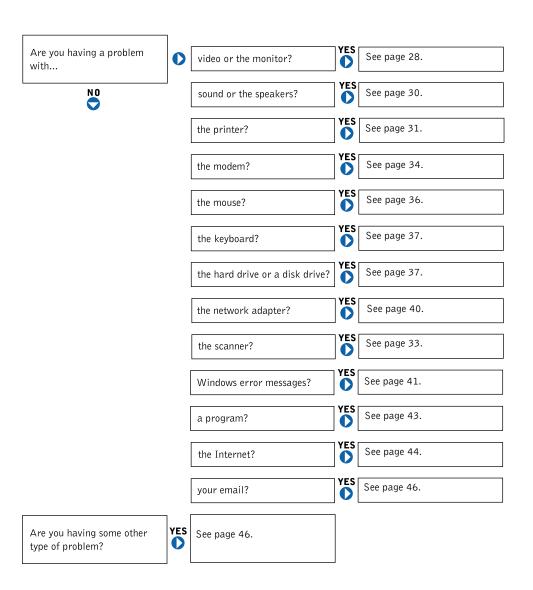

### **Accessing Help Files**

#### TO ACCESS THE Tell Me How HELP FILE

Microsoft<sup>®</sup> Windows<sup>®</sup> XP

- 1 Click the Start button, and then click Help and Support.
- 2 Click User and system guides, and then click User's guides.
- 3 Click Tell Me How.

Windows 2000

Click the Start button, point to Programs, point to User's Guides, and then click Tell Me How.

#### TO ACCESS HELP IN WINDOWS XP

- 1 Click the Start button, and then click Help and Support.
- **2** Type a word or phrase that describes your problem, and then click the arrow
- **3** Click the topic that describes your problem.
- **4** Follow the instructions shown on the screen.

#### TO ACCESS HELP IN WINDOWS 2000

- 1 Click the Start button, and then click Help.
- **2** Click the **Search** tab.
- **3** Type a word or phrase that describes your problem, and then click **List Topics**.
- **4** Click the topic that describes your problem, and then click **Display**.
- **5** Follow the instructions shown on the screen.

### **Power Problems**

HINT: See the Tell Me *How* help file for information on the standby mode.

**CHECK THE POWER LIGHT—** When the power light is solid green, the computer has power. If the power light is blinking green, the computer is in standby mode—press a key on the keyboard or move the mouse. If the power light is off, the computer is either not turned on or is not receiving electrical power. If the power light is solid amber, the computer is receiving electrical power, but an internal power problem may exist—call Dell for technical assistance (see page 100).

**TEST THE ELECTRICAL OUTLET**— Ensure that the electrical outlet is working by testing it with another device, such as a lamp.

**CHECK THE POWER CABLE CONNECTION**— Be sure that the power cable is firmly inserted into the electrical outlet and the computer power connector.

#### CONNECT THE COMPUTER DIRECTLY TO AN ELECTRICAL OUTLET-

Bypass power protection devices, power strips, and the extension cable to verify that the computer turns on.

SWAP THE COMPUTER AND MONITOR POWER CABLES—Swap the computer and monitor power cables to determine if the power cable is defective.

**CHECK FOR INTERFERENCE**— Electrical appliances on the same circuit or operating near the computer can cause interference. Other causes of interference: power extension cables, keyboard and mouse extension cables, too many devices on a power strip, or multiple power strips connected to the same electrical outlet.

**CHECK THE POWER PROPERTIES**—See the *Tell Me How* help file or search for the keyword standby in the Help and Support Center (Help in Windows 2000). To access help files, see page 26.

### **Start-Up Error Messages**

**OPERATING SYSTEM NOT FOUND**— Call Dell for technical assistance (see page 100).

**INSERT BOOTABLE MEDIA**— The operating system is trying to boot to a nonbootable floppy disk or CD. Insert a bootable floppy disk or CD.

**NON-SYSTEM DISK ERROR**— There is a floppy disk in the floppy drive. Remove the floppy disk and restart the computer.

### **Video and Monitor Problems**

#### If the screen is blank

**HINT:** See the documentation that come with your monitor for fault indications and troubleshooting procedures specific to your monitor.

CHECK THE VIDEO CABLE CONNECTION— Check for bent pins (most video cable connectors have missing pins, but not bent pins). Ensure that the video cable is connected as shown on the START HERE sheet for your computer.

PRESS THE MONITOR POWER BUTTON—Be sure that you firmly pressed the monitor power button.

**CHECK THE POWER LIGHT—** When the power light is lit or blinking, the monitor has power. If the power light is blinking, press a key on the keyboard or move the mouse.

**TEST THE ELECTRICAL OUTLET**— Ensure that the electrical outlet is working by testing it with another device, such as a lamp.

SWAP THE COMPUTER AND MONITOR POWER CABLES—Swap the computer and monitor power cables to determine if the power cable is defective.

TEST THE VIDEO EXTENSION CABLE (IF USED)—If you are using a video extension cable and removing the cable solves the problem, the cable is defective.

**TEST THE MONITOR**— If another monitor is available, connect it to the computer.

CHECK THE BACK PANEL LIGHTS—If all four lights below the serial connector (see page 61) are not green, call Dell for technical assistance (see page 100).

**CHECK THE POWER PROPERTIES**—See the *Tell Me How* help file or search for the keyword standby in the Help and Support Center (Help in Windows 2000). To access help files, see page 26.

#### If the screen is difficult to read

ADJUST THE CONTRAST AND BRIGHTNESS—See the documentation that came with your monitor for instructions on adjusting the contrast and brightness.

MOVE THE SUBWOOFER AWAY FROM THE MONITOR—If your speaker system includes a subwoofer, ensure that the subwoofer is at least 2 ft (60 cm) away from the monitor.

MOVE THE MONITOR AWAY FROM EXTERNAL POWER SOURCES—Fans. fluorescent lights, halogen lamps, and other electrical devices can cause the screen image to appear "shaky." Turn off nearby devices to check for interference.

ROTATE THE MONITOR TO FACE A DIFFERENT DIRECTION—Eliminate sunlight glare, which can cause poor picture quality.

**DEGAUSS (DEMAGNETIZE) THE MONITOR**—See the documentation that came with your monitor.

RUN THE MONITOR SELF-TEST— See the documentation that came with your monitor.

**RESTORE THE RECOMMENDED SETTINGS**—Restore the original resolution and refresh rate settings. See the Tell Me How help file for instructions. To access help files, see page 26.

**CHECK FOR ADDITIONAL ADJUSTMENTS**—See the documentation that came with your monitor for any additional adjustments that your monitor may require.

#### ADJUST THE WINDOWS DISPLAY SETTINGS

Windows XP

- 1 Click the Start button, and then click Control Panel.
- 2 Click Appearance and Themes.
- **3** Click Display, and then click the Settings tab.
- **4** Try different settings for Screen resolution and Color quality.

Windows 2000

- 1 Click the Start button, point to Settings, and then click Control Panel.
- **2** Double-click the Display icon, and then click the Settings tab.
- **3** Try different settings for Colors and Screen area.

CHECK FOR INTERRUPT REQUEST CONFLICTS—See page 49.

### **Sound and Speaker Problems**

ENSURE THAT THE SUBWOOFER AND THE SPEAKERS ARE TURNED **ON**— See the setup diagram supplied with the speakers.

**ADJUST THE SPEAKER CONTROLS**— If your speakers have volume controls, adjust the volume, bass, or treble to eliminate distortion.

VERIFY THE SPEAKER CABLE CONNECTIONS—Ensure that the speakers are connected as shown on the START HERE sheet for your computer and the setup diagram supplied with the speakers.

BE SURE THAT HEADPHONES ARE NOT CONNECTED TO THE FRONT-**PANEL HEADPHONE JACK**—Sound from the speakers is automatically disabled when headphones are connected to the computer's front-panel headphone jack.

ADJUST THE WINDOWS VOLUME CONTROL—In Windows XP, click the speaker icon in the lower-right corner of your screen. In Windows 2000, doubleclick the speaker icon in the lower-right corner of your screen. Be sure that the volume is turned up and that the sound is not muted.

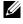

**HINT:** The volume control in some MP3 players overrides the Windows volume setting. If you have been listening to MP3 songs, make sure that you did not turn the player volume down or off. RUN THE SPEAKER DIAGNOSTICS—Some speaker systems have selfcontained diagnostics. See the speaker documentation for diagnostics instructions.

**ELIMINATE POSSIBLE INTERFERENCE**—Turn off nearby fans, fluorescent lights, or halogen lamps to check for interference.

**TEST THE ELECTRICAL OUTLET**— Ensure that the electrical outlet is working by testing it with another device, such as a lamp.

REINSTALL THE SOUND (AUDIO) DRIVER—See page 47.

CHECK FOR INTERRUPT REQUEST CONFLICTS—See page 49.

### **Printer Problems**

If you cannot print to a parallel port printer

VERIFY THE PRINTER CABLE CONNECTIONS—Ensure that the printer cable is connected as described on page 16.

**ENSURE THAT THE PRINTER IS TURNED ON—** See the documentation supplied with the printer.

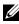

**HINT:** If you need technical assistance for your printer, call the printer's manufacturer (see the documentation that came with the printer for the correct phone number). Dell does not cover the printer's warranty.

#### VERIFY THAT THE PRINTER IS RECOGNIZED BY WINDOWS

Windows XP

- 1 Click the Start button.
- 2 Click Control Panel.
- 3 Click Printers and Other Hardware.
- 4 Click View installed printers or fax printers. If the printer is listed, right-click the printer icon.
- **5** Click **Properties**, and then select the **Ports** tab. Ensure that the **Print to the** following port(s): setting is LPT1 (Printer Port).

Windows 2000

- 1 Click the Start button, point to Settings, and then click Printers. If the printer is listed, right-click the printer icon.
- 2 Click Properties, and then select the Ports tab. Ensure that the Print to the following port(s): setting is LPT1 (Printer Port).

**TEST THE ELECTRICAL OUTLET**— Ensure that the electrical outlet is working by testing it with another device, such as a lamp.

**REINSTALL THE PRINTER DRIVER**— See page 18.

CHECK FOR INTERRUPT REQUEST CONFLICTS—See page 49.

#### If you cannot print to a USB printer

VERIFY THE PRINTER CABLE CONNECTIONS— Ensure that the printer cable is connected as described on page 17.

ENSURE THAT THE PRINTER IS TURNED ON—See the documentation supplied with the printer.

#### VERIFY THAT THE PRINTER IS RECOGNIZED BY WINDOWS

Windows XP

- 1 Click the Start button.
- 2 Click Control Panel.
- 3 Click Printers and Other Hardware.
- **4** Click View installed printers or fax printers. If the printer is listed, right-click the printer name.
- **5** Click Properties, and then select the Ports tab. Ensure that the Print to the following port(s): setting is USB.

Windows 2000

- 1 Click the Start button, point to Settings, and then click Printers. If the printer is listed, right-click the printer icon.
- 2 Click Properties, and then select the Ports. Ensure that the Print to the following port(s): setting is USB.

**TEST THE ELECTRICAL OUTLET**— Ensure that the electrical outlet is working by testing it with another device, such as a lamp.

**REINSTALL THE PRINTER DRIVER**— See page 18.

CHECK FOR INTERRUPT REQUEST CONFLICTS—See page 49.

### **Scanner Problems**

CHECK THE POWER CABLE CONNECTION—If your scanner has a power cable, ensure that the power cable is firmly connected to a working electrical power source and that the scanner is turned on.

CHECK THE SCANNER CABLE CONNECTION— Ensure that the scanner cable is firmly connected to the computer and to the scanner.

**UNLOCK THE SCANNER**— Ensure that your scanner is unlocked if it has a locking tab or button.

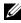

**HINT:** If you need technical assistance for your scanner, call the scanner's manufacturer (see the documentation that came with the scanner for the correct phone number). Dell does not cover the scanner's warranty.

**HINT:** Connect the modem to an analog telephone jack only. The modem does not operate while it is connected to a digital telephone network. **REINSTALL THE SCANNER DRIVER**— Reinstall the scanner driver. See the scanner documentation for instructions.

CHECK FOR INTERRUPT REQUEST CONFLICTS—See page 49.

### **Modem Problems**

**CHECK THE CONNECTION**— Verify that the telephone line is connected to the green jack on the modem. (The green line-in jack has either a LINE IN label or a connector-shaped icon next to it.) Make sure you hear a click when you insert the telephone line connector.

**CHECK THE TELEPHONE JACK**— Disconnect the telephone line from the modem and connect it to a telephone. Listen for a dial tone.

CONNECT THE MODEM DIRECTLY TO THE TELEPHONE WALL JACK-If you have other telephone devices sharing the line, such as an answering machine, fax machine, surge protector, or line splitter, then bypass them and connect the modem directly to the telephone wall jack with the telephone line.

**CHECK THE TELEPHONE LINE**— Try using a different telephone line. If you are using a line that is 10 ft (3 m) or more in length, try a shorter one.

#### VERIFY THAT THE MODEM IS COMMUNICATING WITH WINDOWS

#### Windows XP

- 1 Click the Start button, and then click Control Panel.
- 2 Click Printers and Other Hardware.
- 3 Click Phone and Modem Options.
- 4 Click the Modems tab.
- **5** Click the COM port for your modem.
- 6 Click Properties, click the Diagnostics tab, and then click Query Modem to verify that the modem is communicating with Windows.

If all commands receive responses, the modem is operating properly.

#### Windows 2000

- 1 Click the Start button, point to Settings, and then click Control Panel.
- 2 Double-click Phone and Modems.
  - If multiple entries for the same modem or modems are listed but not installed, delete the entries, restart the computer, and repeat steps 1 and 2.
- **3** Click the Modems tab.
- **4** Click the COM port for your modem.
- **5** Click Properties, click the Diagnostics tab, and then click Query Modem to verify that the modem is communicating with Windows.

If all commands receive responses, the modem is operating properly.

BE SURE THAT YOU HAVE SUBSCRIBED TO AN INTERNET SERVICE **PROVIDER**— Contact an Internet service provider to subscribe.

CHECK FOR INTERRUPT REQUEST CONFLICTS—See page 49.

### **Mouse Problems**

#### IF YOU CONNECTED THE MOUSE BEFORE TURNING ON THE COMPUTER, RECONNECT THE MOUSE CABLE

- 1 Press <Ctrl><Esc> to display the Start menu.
- 2 In Windows XP, type u, press the keyboard arrow keys to highlight Shut down or Turn Off, and then press <Enter>. In Windows 2000, press the keyboard arrow keys to highlight Shut Down, and then press <Enter>.
- **3** After the computer turns off, reconnect the mouse cable as shown on the START HERE sheet for your computer.
- 4 Start the computer.

#### IF YOU CONNECTED THE MOUSE AFTER TURNING ON THE COMPUTER, REMOVE THE POWER CABLE, AND THEN RECONNECT THE MOUSE

**CABLE**— If the mouse is connected after the power is turned on, the mouse will appear to be nonfunctional. To make the mouse function properly:

- 1 While your computer is on, remove the power cable from the back of the computer.
- **2** Connect the mouse to the computer.
- **3** Reconnect the power cable.
- **4** Turn on your computer.

Pressing the power button does not clear the computer's settings and does not restore mouse functionality.

#### CHECK THE MOUSE SETTINGS

Windows XP

- 1 Click the Start button, click Control Panel, and then click Printers and Other Hardware.
- 2 Click Mouse.

Try adjusting the settings.

Windows 2000

- 1 Click the Start button, point to Settings, and then click Control Panel.
- 2 Double-click the Mouse icon.

Try adjusting the settings.

CHECK FOR INTERRUPT REQUEST CONFLICTS—See page 49.

## **Keyboard Problems**

**RECONNECT THE KEYBOARD CABLE**—Shut down the computer (see page 20), reconnect the keyboard cable as shown on the START HERE sheet for your computer, and then restart the computer.

CHECK FOR INTERRUPT REQUEST CONFLICTS—See page 49.

### **Drive Problems**

#### If you cannot save a file to a floppy disk

ENSURE THAT WINDOWS RECOGNIZES THE DRIVE— In Windows XP. Click the Start button, and then click My Computer. In Windows 2000, doubleclick the My Computer icon on the Windows desktop. If the floppy drive is not listed, perform a full scan with your antivirus software to check for and remove viruses. Viruses can sometimes prevent Windows from recognizing the drive.

TEST THE DRIVE WITH ANOTHER FLOPPY DISK—Insert another floppy disk to eliminate the possibility that the original floppy disk is defective.

CANNOT SAVE FILES TO A FLOPPY DISK—Ensure that the floppy disk is not full or write-protected (locked). See the following illustration.

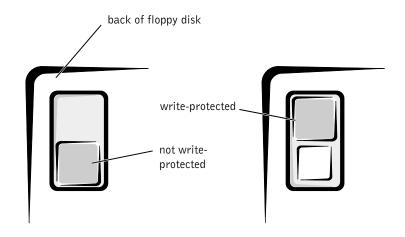

#### If you cannot play a music CD or install a program from a CD

HINT: High-speed CD drive vibration is normal and may cause noise. This does not indicate a defect in the drive or the CD.

ENSURE THAT WINDOWS RECOGNIZES THE DRIVE—In Windows XP, click the speaker icon in the lower-right corner of your screen. In Windows 2000, double-click the speaker icon in the lower-right corner of your screen. If the CD drive is not listed, perform a full scan with your antivirus software to check for and remove viruses. Viruses can sometimes prevent Windows from recognizing the drive.

TEST THE DRIVE WITH ANOTHER CD—Insert another CD to eliminate the possibility that the original CD is defective.

**CLEAN THE DISC**—See the *Tell Me How* help file for instructions. To access help files, see page 26.

ADJUST THE WINDOWS VOLUME CONTROL—In Windows XP. click the speaker icon in the lower-right corner of your screen. In Windows 2000, doubleclick the speaker icon in the lower-right corner of your screen. Be sure that the volume is turned up and that the sound is not muted.

IF HEADPHONES ARE CONNECTED TO THE FRONT-PANEL HEADPHONE JACK, CHECK FOR SOUND FROM THE HEADPHONES—Sound from the speakers is automatically disabled when headphones are connected to the computer's front-panel headphone jack.

CHECK FOR INTERRUPT REQUEST CONFLICTS—See page 49.

#### If you cannot play a DVD movie

ENSURE THAT WINDOWS RECOGNIZES THE DRIVE— In Windows XP, Click the Start button, and then click My Computer. In Windows 2000, doubleclick the My Computer icon on the Windows desktop. If the DVD drive is not listed, perform a full scan with your antivirus software to check for and remove viruses. Viruses can sometimes prevent Windows from recognizing the drive.

**TEST THE DRIVE WITH ANOTHER DVD**—Insert another DVD to eliminate the possibility that the original DVD is defective.

**CLEAN THE DISC**—See the *Tell Me How* help file for instructions.

#### If the CD-RW drive stops writing

TURN OFF STANDBY IN WINDOWS BEFORE WRITING TO A CD-RW **DISC**— See the *Tell Me How* help file or search for the keyword *standby* in the Help and Support Center (Help in Windows 2000). To access help files, see page 26.

**HINT:** Because of different worldwide file types, not all DVD titles work in all DVD drives.

**HINT:** If you disable standby mode to write to a CD-RW drive, remember to reenable standby mode when you finish writing to the CD.

CHANGE THE WRITE SPEED TO A SLOWER RATE—The CD-RW drive must receive a steady stream of data when writing. If the stream is interrupted, an error occurs. Closing all programs before writing to the CD-RW may also alleviate the problem.

#### If you have a hard drive problem

#### RUN CHECK DISK

- 1 In Windows XP click the Start button, and then click My Computer. In Windows 2000 double-click the My Computer icon on the Windows desktop.
- 2 Right-click on the drive letter (local disk) that you want to scan for errors, and then click Properties.
- 3 Click the Tools tab.
- 4 Under Error-checking, click Check Now.
- 5 Click Start.

CHECK FOR INTERRUPT REQUEST CONFLICTS—See page 49.

## **Network Problems**

CHECK THE NETWORK CABLE CONNECTOR—Ensure that the network cable connector is firmly connected to the connector on the computer and the network wall jack as shown on the START HERE sheet for your computer.

CHECK THE NETWORK LIGHTS ON THE BACK OF THE COMPUTER—A green light indicates a 10-Mbps network connection, and an orange light indicates a 100-Mbps network connection. The light blinks amber when there is any network traffic. If the light is dark, try replacing the network cable.

**RESTART THE COMPUTER**— Try to log on to the network again.

**CONTACT YOUR NETWORK ADMINISTRATOR**—Verify that your network settings are correct and that the network is functioning.

## Microsoft<sup>®</sup> Windows<sup>®</sup> Error Messages

IS NOT ACCESSIBLE. THE DEVICE IS NOT READY—Insert a disk into the drive and try again.

A FILENAME CANNOT CONTAIN ANY OF THE FOLLOWING **CHARACTERS:** \ / : \* ? " < > |— Do not use these characters in filenames.

NOT ENOUGH MEMORY OR RESOURCES. CLOSE SOME PROGRAMS AND TRY AGAIN—You have too many programs open. Close all windows and open the program that you want to use. In some cases, you might have to restart your computer to restore computer resources. If so, try running the program that you want to use first.

THE FILE BEING COPIED IS TOO LARGE FOR THE DESTINATION **DRIVE**— The file that you are trying to copy is too large to fit on the disk. Try copying the file to a blank disk or use a larger-capacity disk.

A REQUIRED .DLL FILE WAS NOT FOUND—The program that you are trying to open is missing an essential file. To remove and then reinstall the program:

#### Windows XP

- 1 Click the Start button.
- 2 Click Control Panel.
- **3** Click Add or Remove Programs.
- **4** Select the program you want to remove.
- **5** Click the Change or Remove Program icon.
- **6** See the program documentation for installation instructions.

#### Windows 2000

- 1 Click the Start button, point to Settings, and then click Control Panel.
- **2** Double-click the Add/Remove Programs icon.
- **3** Select the program that you want to remove.
- **4** Click Change/Remove and follow the prompts on the screen.
- **5** See the program documentation for installation instructions.

## **General Program Problems**

#### A program crashes

SEE THE SOFTWARE DOCUMENTATION— Many software manufacturers maintain websites with information that may help you to solve the problem.

#### A program stops responding

#### **END THE PROGRAM**

- 1 Simultaneously press <Ctrl> <Shift> <Esc>.
- 2 Click the Applications tab, and then select the program that is no longer responding.
- **3** Click the End Task button.

#### A program error causes the system to lock up

TURN THE COMPUTER OFF— If your computer locks up and you are unable to get a response by pressing a key on your keyboard or moving your mouse, press and hold the power button for at least 8 to 10 seconds until the computer turns off. Then press the power button again to turn on the computer. You might lose data if you are unable to perform a Microsoft Windows shutdown.

HINT: Check Disk may run when you restart the computer. Follow the instructions on the screen.

#### A solid blue screen appears

**TURN THE COMPUTER OFF**— If your computer locks up and you are unable to get a response by pressing a key on your keyboard or moving your mouse, press and hold the power button for at least 8 to 10 seconds until the computer turns off. Then press the power button again to turn on the computer. The solid blue screen appears because you were not able to perform a proper Windows shutdown. You might lose data if you are unable to perform a Microsoft Windows shutdown.

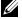

**HINT:** Check Disk may run when you restart the computer. Follow the instructions on the screen.

#### A program is designed for an earlier Windows operating system

#### RUN THE PROGRAM COMPATIBILITY WIZARD

Windows XP provides a Program Compatibility Wizard that configures a program to run in an environment more similar to older Windows operating system environments.

- 1 Click the Start button, point to All Programs—> Accessories, and then click Program Compatibility Wizard.
- **2** On the welcome screen, click **Next**. Follow the instructions on the screen.

## **Internet Connection Problems**

If you have a problem with your Internet connection

**REVIEW "MODEM PROBLEMS"**— See page 34.

TURN OFF CALL WAITING (CATCH-PHONE)—See your telephone directory for instructions on deactivating this feature. Then adjust the dial-up networking connection properties.

#### Windows XP

- 1 Click the Start button, and then click Control Panel.
- 2 Click Printers and Other Hardware, and then click Phone and Modem Options.
- **3** Click to highlight your connection type in the displayed list.
- **4** Click the **Dialing Rules** tab, and then click the **Edit** button.
- **5** Click to place a checkmark in the **To Disable Call Waiting** box.
- **6** Select the disable code from the drop down menu (for example, \*70).
- 7 Click Apply, and then click OK.

#### Windows 2000

- 1 Click the Start button, point to Settings, and then click Control Panel.
- 2 Double-click the Phone and Modems Options icon.
- 3 In the Locations window, select the location for which you want to disable call waiting, and then click Edit.
- 4 Ensure that To disable call waiting, dial: is checked and then select the proper code according to the information in your telephone directory.
- **5** Click **Apply** and then click **OK**.
- **6** Close the Phone and Modems Options window.
- 7 Close the Control Panel.

BE SURE THAT YOU HAVE SUBSCRIBED TO AN INTERNET SERVICE **PROVIDER**— Contact an Internet service provider to subscribe.

CONTACT YOUR INTERNET SERVICE PROVIDER—Contact your Internet service provider for assistance.

### **E-Mail Problems**

ENSURE THAT YOU ARE CONNECTED TO THE INTERNET—With the Outlook Express e-mail program open, click File. If Work Offline has a check next to it, click the check to remove it and connect to the Internet.

CONTACT YOUR INTERNET SERVICE PROVIDER—Contact your Internet service provider for assistance.

## **Resolving Other Technical Problems**

GO TO THE DELL SUPPORT WEBSITE—Go to the Dell | Support website for help with general usage, installation, and troubleshooting questions. See "Dell Technical Support Policy" on page 98 for a description of the hardware and software support provided by Dell.

**E-MAIL DELL**—Go to the Dell | Support website, and then click E-Mail Dell in the Communicate list. Send an e-mail message to Dell about your problem; you can expect to receive an e-mail message from Dell within hours. See "Dell Technical Support Policy" on page 98 for a description of the hardware and software support provided by Dell.

**CALL DELL**—If you cannot solve your problem using the Dell support website or e-mail service, call Dell for technical assistance (see page 100). See "Dell Technical Support Policy" on page 98 for a description of the hardware and software support provided by Dell.

## **Reinstalling Drivers**

NOTICE: The Dell | Support website and the Dell Dimension ResourceCD provide approved drivers for Dell™ computers. If you install drivers obtained from other sources, your computer might not work correctly.

A driver is a software program that allows a hardware device controller to function properly and to communicate with the computer. Sometimes you can fix a device problem by reinstalling its driver:

- 1 From the Windows desktop, insert the Dell Dimension ResourceCD into the CD or DVD drive.
  - If this is your first time to use the ResourceCD, go to step 2. If not, go to step 5.
- 2 When the ResourceCD Installation program starts, follow the prompts on the screen.
- When the InstallShield Wizard Complete window appears, remove the ResourceCD and click Finish to restart the computer.
- When you see the Windows desktop, reinsert the ResourceCD into the CD or DVD drive.
- 5 At the Welcome Dell System Owner screen, click Next.

A message appears that says the ResourceCD is detecting hardware in your computer.

The drivers that are used by your computer are automatically displayed in the My Drivers—The ResourceCD has identified these components in your system window.

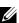

**HINT:** The ResourceCD displays drivers only for hardware that Dell installed at the time of purchase. If you installed any additional hardware, those drivers may not be displayed by the ResourceCD. If those drivers are not displayed. exit the ResourceCD program and refer to the documentation and drivers that came with that product.

**6** Click the driver that you want to reinstall and follow the instructions on the screen.

If a particular driver is not listed, then that driver is not required by your operating system.

To view other contents on the ResourceCD:

- 1 Verify that your computer is selected in the **System Model** list.
- **2** Verify that your operating system is selected in the **Operating System** list.
- Select the type of device in the **Device Type** list.
- **NOTICE:** The *ResourceCD* contains drivers for devices that are not part of your computer. Only reinstall the specific drivers for hardware included in your computer. Otherwise, your computer might not work correctly.
  - 4 Select a topic in the **Topic** list.

If you select **Drivers** in the **Topic** list and a particular driver is not listed, then that driver is not required by your operating system.

#### Using the Windows XP Device Driver Rollback

The Windows XP Device Driver Rollback can replace a device driver with the previously installed version if you install a new device driver that causes system instability. If you cannot reinstall your previous driver with the Driver Rollback process, then use System Restore (see page 51) to attempt to return your operating system to its previous operating state before the new device driver installation:

- 1 Click the Start button, and then right-click My Computer.
- Click Properties.
- 3 Click the Hardware tab, and then click Device Manager.
- In the Device Manager window, right-click the device for which the new driver was installed, and then click Properties.
- Click the **Drivers** tab.
- Click Roll Back Driver.

## **Resolving Software and Hardware Incompatibilities**

Windows XP and Windows 2000 IRO conflicts occur if a device either is not detected during the operating system setup or is detected but incorrectly configured.

#### Windows XP

To check for conflicts on a computer running Windows XP:

- 1 Click the Start button, and then click Control Panel.
- **2** Click **Performance and Maintenance**, and then click **System**.
- 3 Click the Hardware tab, and then click the Device Manager button.
- 4 In the Device Manager list, check for conflicts with the other devices. Conflicts are indicated by a yellow exclamation point (!) beside the conflicting device or a red x if the device has been disabled.
- 5 Double-click any conflicting device listed to bring up the **Properties** window so you can determine what needs to be reconfigured or removed from the Device Manager.
  - Resolve these conflicts before checking specific devices.
- **6** Double-click the malfunctioning device type in the **Device Manager**
- 7 Double-click the icon for the specific device in the expanded list. The **Properties** window appears.
- **8** Resolve any IRQ conflicts.
  - If there is an IRQ conflict, the Device status area in the Properties window reports what cards or devices are sharing the device's IRQ.

You can also use the Windows XP Hardware Troubleshooter. To use the troubleshooter, click the Start button and click Help and Support. Type hardware troubleshooter in the Search field, and then click the arrow to start the search. Click Hardware Troubleshooter in the Search Results list. In the Hardware Troubleshooter list, click I need to resolve a hardware conflict on my computer, and then click Next.

#### Windows 2000

To check for conflicts on a computer running Windows 2000:

- 1 Click the Start button, point to Settings, and click Control Panel.
- In the Control Panel, double-click System.
- Click the **Hardware** tab.
- Click Device Manager.
- Click View, and then click Resources by connection.
- Double-click Interrupt request (IRQ) to view the IRQ assignments. Conflicts are indicated by a yellow exclamation point (!) beside the conflicting device or a red x if the device has been disabled.
- 7 Double-click any conflicting device listed to bring up the **Properties** window so you can determine what needs to be reconfigured or removed from the Device Manager. Resolve these conflicts before checking specific devices.
- Double-click the malfunctioning device type in the Device Manager
- Double-click the icon for the specific device in the expanded list. The **Properties** window appears.
- 10 If there is an IRQ conflict, the Device status area in the Properties window reports what cards or devices are sharing the device's IRQ. Resolve the IRQ conflicts.

You can also use the Windows 2000 Hardware Troubleshooter. To use the troubleshooter, click the Start button and click Help. Click Troubleshooting and Maintenance on the Contents tab, click Windows 2000 troubleshooters, and then click Hardware. In the Hardware Troubleshooter list, click I need to resolve a hardware conflict on my computer, and then click Next.

## **Using System Restore**

Windows XP provides a System Restore feature that allows you to return your computer to an earlier operating state if changes to the computer's hardware or software (including new hardware or program installations), or other system settings, have left the computer in an undesirable operating state. You can also undo the last System Restore.

System Restore automatically creates system checkpoints. You can also manually create your own checkpoints by creating Restore Points. To limit the amount of hard disk space used, older restore points will be automatically purged.

If your computer experiences an operating system problem, you can use System Restore from Safe Mode or Normal Mode to return your computer to an earlier operating state.

System Restore does not cause you to lose personal files stored in the My Documents folder, data files, or e-mail messages after restoring the computer to an earlier time. If you restore the computer to a point before you installed a program, the program's data files won't be lost, but you will have to reinstall the actual program again.

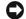

NOTICE: It is important to make regular backups of your data files. System Restore does not monitor changes to or recover your data files. If the original data on the hard disk is accidentally erased or overwritten, or becomes inaccessible because of a hard disk malfunction, you will need your backup files to recover the lost or damaged data.

System Restore is enabled on your new computer. However, if you reinstall Windows XP with less than 200 MB of free hard-disk space available, System Restore is automatically disabled. To see if System Restore is enabled:

- 1 Click the Start button, and then click Control Panel.
- Click Performance and Maintenance.
- 3 Click System.
- 4 Click the System Restore tab.
- Make sure that **Turn off System Restore** is unchecked.

#### **Creating a Restore Point**

#### Using the Windows XP System Restore Wizard

In Windows XP you can manually create restore points or you can use the System Restore Wizard to create the restore points for you. To use the System Restore Wizard, click the Start button, click Help and Support, click System Restore, and then follow the instructions on the screen. You can also create and name a restore point if you are logged on as the computer administrator or a user with administrator rights.

#### **Manually Creating the Restore Points**

- 1 Click the Start button, point to All Programs—> Accessories—> System Tools, and then click System Restore.
- 2 Click Create a restore point.
- 3 Click Next.
- Type a name for your new restore point in the **Restore point** description field.
  - The present date and time are automatically added to your restore point.
- 5 Click Create.
- 6 Click OK.

#### Restoring the Computer to an Earlier Operating State

If problems occur after installing a device driver, first try using Device Driver Rollback. If that is unsuccessful, then use System Restore.

- **NOTICE:** Before restoring the computer to an earlier time, save and close all open files and close all open programs. Do not alter, open, or delete any files or programs until the system restoration is complete.
- 1 Click the Start button, point to All Programs—> Accessories—> System Tools, and then click System Restore.
- **2** Be sure **Restore** my **computer to an earlier time** is selected, and then click Next.
- **3** Click a calendar date to which you want to restore your computer.
  - The Select a Restore Point screen provides a calendar that allows you to see and select restore points. All calendar dates with available restore points appear in bold.
- 4 Select a restore point, and then click Next.
  - If a calendar date has only one restore point, then that restore point is automatically selected. If two or more restore points are available, click the restore point that you want to use.
- NOTICE: Save and close all open files and close all open programs. Do not alter, open, or delete any files or programs until the system restoration is complete.
- 5 Click Next.
  - The **Restoration Complete** screen appears after System Restore completes collecting data, and then the computer automatically restarts.
- 6 After the computer restarts, click **OK**.
  - To change the restore point, you can either repeat the steps using a different restore point, or you can undo the restoration.

#### **Undoing the Last System Restore**

- **NOTICE:** Before undoing the last system restore, save and close all open files and close all open programs. Do not alter, open, or delete any files or programs until the system restoration is complete.
- 1 Click the Start button, point to All Programs—> Accessories—> System Tools, and then click System Restore.
- **2** Select Undo my last restoration and click Next.
- NOTICE: Save and close all open files and close all open programs. Do not alter, open, or delete any files or programs until the system restoration is complete.
- Click Next.
- The **System Restore** screen appears, and then the computer automatically restarts.
- After the computer restarts, click **OK**.

## **Reinstalling Windows XP**

Before reinstalling the Windows XP operating system to correct a problem, try correcting the problem by performing a Windows XP System Restore (see page 51).

- **NOTICE:** The *Operating System* CD provides options for reinstalling your Windows XP operating system. The options can potentially overwrite files installed by Dell and possibly affect programs installed on your hard drive. Therefore, Dell does not recommend that you reinstall your operating system unless instructed to do so by a Dell technical support representative.
- NOTICE: To prevent conflicts with Windows XP, you must disable any virus protection software installed on your computer before you reinstall Windows XP.
- **1** Insert the *Operating System CD* into the CD or DVD drive. Close any program or utility that may start to run after you insert the CD into the drive.
- Turn off the computer (see page 20), and then turn the computer on

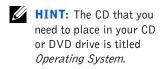

- **3** When the blue Dell logo appears, press <F12> immediately.
  - If you wait too long and the operating system logo appears, continue to wait until you see the Microsoft Windows desktop. Then shut down the computer and try again.
- Use the arrow keys to select the CD-ROM option, and then press <Enter>.
- 5 When the Windows XP Setup screen appears, press <Enter> to select To set up Windows now.
- 6 Read the information in the License Agreement window, and then press <F8> on your keyboard to agree with the license information.
- 7 If your computer already has Windows XP installed and you want to recover your current Windows XP data, type R to select the repair option, and then go to step 16.
  - If you want to install a new copy of Windows XP, press <Esc> to select the fresh copy option, and then press <Enter> on the next screen to select the highlighted partition (recommended). Then follow the instructions on the screen.
- 8 The Windows XP Setup screen appears and Windows XP begins to copy files and install the devices. The computer automatically restarts multiple times before it requires additional input.
- **9** When the **Welcome to Microsoft** screen appears, click the green arrow icon at the bottom of the screen to continue. Follow the on-screen directions to finish.
- 10 When the Regional Settings screen appears, select the settings for your locale, and then click Next.
- 11 Enter your name and organization in the Personalize Your Software screen, and then click Next.
- 12 If you are reinstalling Windows XP Home Edition, enter a name for your computer when the Computer Name window appears, and then click Next.
  - If you are reinstalling Windows XP Professional, enter a name for your computer and a password when the Computer Name and Administrator Password window appears, and then click Next.
- 13 If you have a modem installed, the Modem Dialing Information screen appears. Enter the requested information, and then click Next.

- Enter the date, time, and time zone in the Date and Time Settings window, and then click Next.
- If you have a network card in your computer, select the appropriate network settings. If you do not have a network card, you will not see this option.
  - Windows XP begins to install its components and configure the computer. The computer automatically restarts.
- When the Welcome to Microsoft screen appears, click the green arrow icon at the bottom of the screen to continue. Follow the on-screen directions to finish.
- Remove the CD from the drive.

CD into the drive.

- Reinstall the appropriate drivers (see page 47).
- **19** Reinstall your virus protection software.

## **Reinstalling Windows 2000**

- **NOTICE:** The *Operating System* CD provides options for reinstalling your Windows 2000 operating system. The options can potentially overwrite files installed by Dell and possibly affect programs installed on your hard drive. Therefore, Dell does not recommend that you reinstall your operating system unless instructed to do so by a Dell technical support representative.
- **NOTICE:** To prevent conflicts with Windows 2000, you must disable any virus protection software installed on your computer before you reinstall Windows 2000.
- **1** Insert the Operating System CD into the CD or DVD drive. Close any program or utility that may start to run after you insert the
- 2 Turn off the computer (see page 20), and then turn the computer on again.
- **3** When the blue Dell logo appears, press <F12> immediately. If you wait too long and the operating system logo appears, continue to wait until you see the Microsoft Windows desktop. Then shut down the computer and try again.
- Use the arrow keys to select the CD-ROM option, and then press <Enter>.

HINT: The CD that you need to place in your CD or DVD drive is titled Operating System.

- 5 When the Windows 2000 Setup screen appears, ensure that the To setup Win2000 now, press ENTER option is highlighted. Then press <Enter>.
- **6** Read the information in the License Agreement screen, and then press <F8> to continue.
- 7 When the Windows 2000 Professional Setup screen appears, use the arrow keys to select the Windows 2000 partition option that you want. To continue, press the key specified in the partition option that you chose.
- When the Windows 2000 Professional Setup screen reappears, use the arrow keys to select the type of file system that you want Windows 2000 to use, and then press <Enter>.
- **9** Press <Enter> again to restart your computer.
- 10 Click Next when the Welcome to the Windows 2000 Setup Wizard screen appears.
- 11 When the Regional Settings screen appears, select the settings for your locale, and then click Next.
- 12 Enter your name and organization in the Personalize Your Software screen, and then click Next.
- 13 Type the Windows product key in the fields provided, and then click
  - The product key is the bar code number found on the Microsoft Windows label, which is located behind the front-panel connector door as shown on the START HERE sheet for your computer.
- 14 When the Computer Name and Administrator Password screen appears, enter a name for your computer and a password, if desired. Then click Next.
- 15 Enter the date and time in the Date and Time Settings screen, and then click Next.
  - Windows 2000 now begins to install its components and configure the computer.
- 16 When the Completing the Windows 2000 Setup Wizard screen appears, remove the CD from the drive, and then click Finish.
  - The computer automatically restarts.

### SECTION 3

# **Adding Parts**

Front and Back View of the Computer
Reattaching the Front Door and Hinge Arms
Opening the Computer Cover
Looking Inside Your Computer
Adding Cards
Removing Cards
Adding Memory
Replacing the AGP Card
Adding a Second Hard Drive
Adding Other Drives
Closing the Computer Cover

## Front and Back View of the Computer

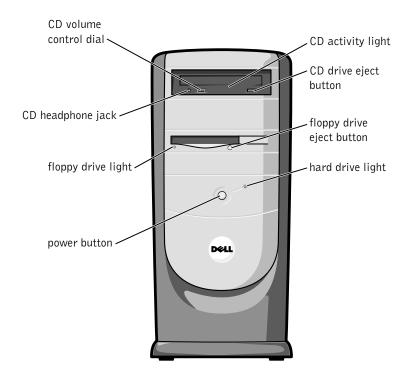

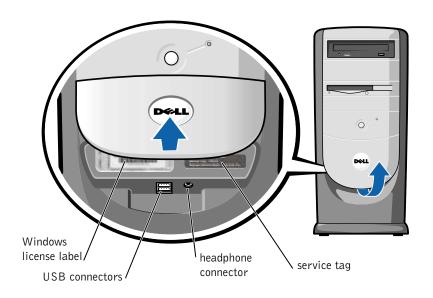

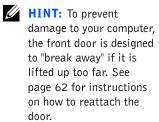

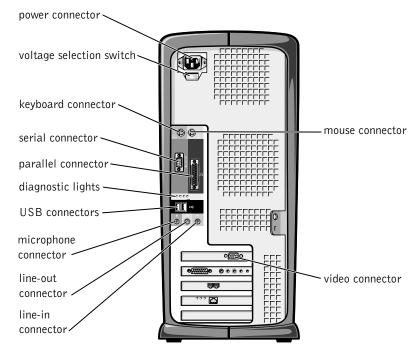

## Reattaching the Front Door and Hinge **Arms**

To prevent damage to your computer, the front door is designed to "break away" if it is lifted up too far. If the front door breaks away, you might need to reattach both the front door and the hinge arms.

#### **Reattaching the Front Door**

- 1 Shut down the computer (see page 20).
- Lower the hinge arms to the vertical position.
- 3 Align the two clips on the inside of the front door with the two hinge
- Press inward on the front door until it clips to both hinge arms.

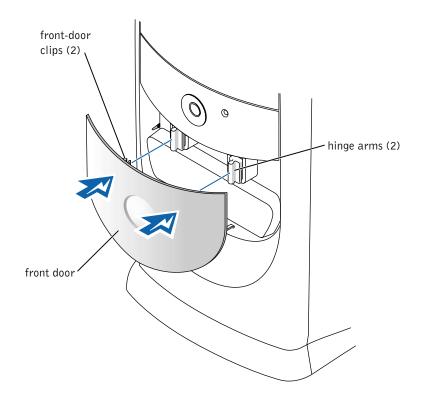

#### **Reattaching the Hinge Arms**

CAUTION: Before you begin any of the procedures in this section, follow the safety instructions listed in "When Working Inside Your Computer" on page 12.

- 1 Shut down the computer (see page 20).
- 2 Disconnect the power cable from your computer.
- **3** Remove the front door, if it is attached. The front door snaps off of the two hinge arms.
- **4** Remove the front-panel insert above the front-door bay area. Pull the bottom of the insert with your fingers to remove it.

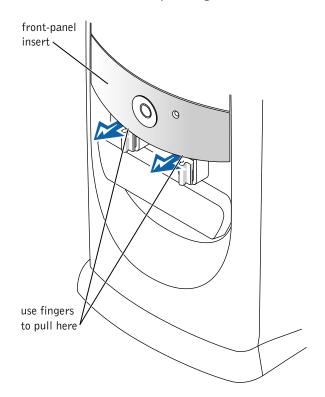

- **5** Lift both hinge arms to the horizontal position.
- 6 Use the two view slots to align the pivot bar with the two pivot-bar

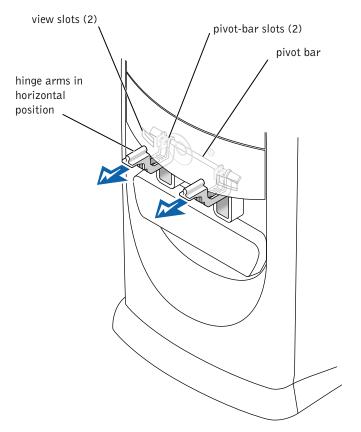

- NOTICE: Using excessive force to pull the hinge arms into place may damage the arms or the front panel.
- **7** Pull the arms toward you until they snap into place. If the hinge arms don't snap back into place on the first attempt, slightly reposition the arms and try again.

- 8 After the hinge arms clip into place, lower and raise the arms two or three times to properly seat them.
- **9** Reattach the front-panel insert.
- **10** Reconnect the power cable to your computer.
- 11 Reattach the front door as described on page 62.

## **Opening the Computer Cover**

CAUTION: Before you begin any of the procedures in this section, follow the safety instructions listed in "When Working Inside Your Computer" on page 12.

- 1 Shut down the computer (see page 20).
- 2 Turn off any attached devices and disconnect them from their electrical outlets.
- NOTICE: To disconnect a network cable, first unplug the cable from your computer and then unplug it from the network wall jack.
- 3 Disconnect the computer power cable from the wall outlet, and then press the power button to ground the system board.

- NOTICE: Ensure that there is sufficient space to support the open cover—at least 30 cm (1 ft) of desk top space.
- 4 Lay the computer on its side so that the arrow on the bottom of the computer points up.
- **5** Locate the *two* release buttons shown in the illustration. Then, press the two release buttons as you lift the cover.

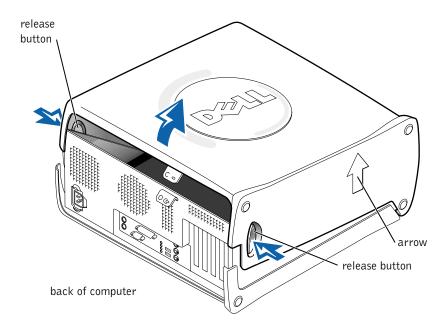

## **Looking Inside Your Computer**

CAUTION: Before you begin any of the procedures in this section, follow the safety instructions listed in "When Working Inside Your Computer" on page 12.

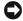

NOTICE: Be careful when opening the computer cover to ensure that you do not inadvertently disconnect cables from the system board.

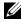

**HINT:** The AGP card is removed from the following illustration to provide a better view of the inside of your computer.

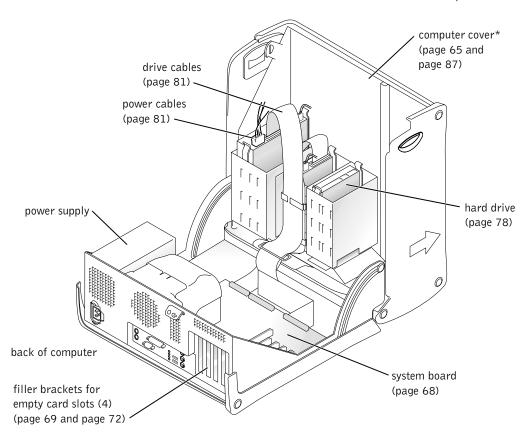

Depending on the types of drives installed in your computer, the cover may not open as widely as shown in the figure.

#### **System Board** www.dell.com | support.dell.com CD drive connector floppy drive hard drive connector connector (FLOPPY) (SEC IDE) page 81. (PRI IDE) front panel switch main power connector connector (J60H1) (MAIN POWER) configuration jumper standby power light (J6F2) page 96 (CR3F1) ~ memory module AGP slot connector connectors (AGP SLOT) page 76 (DIMM 0, DIMM 1) page 74 battery socket microprocessor fan (BATTERY) page 97 connector (J1D2) -PCI card connectors (PCI SLOT1-PCI SLO microprocessor connector (J1D1) page 69 0 front panel audio cable connector 0 (J706A4) telephony voice modem

back of computer

connector (J5B1)\*

CD audio connector

(J5B2)\*

12-V power

connector (J4B1)

<sup>\*</sup> On computers with the optional telephony modem

## **Adding Cards**

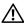

CAUTION: Before you begin any of the procedures in this section, follow the safety instructions listed in "When Working Inside Your Computer" on page 12.

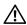

CAUTION: To guard against electrical shock, always unplug your computer from the electrical outlet before opening the cover.

The computer's card connectors allow you to install different types of devices such as modems, network adapters, and video cards.

- 1 Shut down the computer (see page 20).
- 2 Turn off any attached devices and disconnect them from their electrical outlets.
- **NOTICE:** To disconnect a network cable, first unplug the cable from your computer and then unplug it from the network wall jack.
- 3 Disconnect the computer power cable from the wall outlet, and then press the power button to ground the system board.
- 4 Open the computer cover (see page 65).
- **5** To raise the securing lever, press the tab until it is free from the latch and then lift the lever.

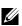

**HINT:** The AGP card is removed from the following two illustrations to provide a better view of the inside of your  $% \left\{ 1,2,...,N\right\}$ computer.

#### **6** Insert the card into the connector.

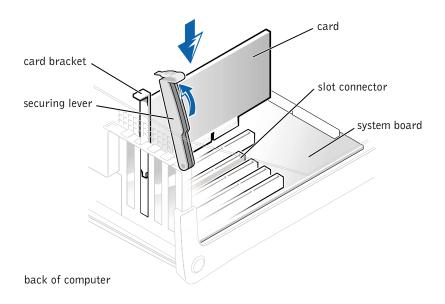

**7** Ensure that the card is fully seated in the connector.

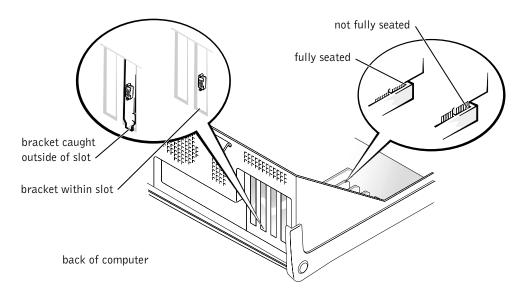

- **8** Lower the plastic securing lever.
- **9** Connect any cables that should be attached to the card. See the card documentation for information about the card cable connections.
- 10 Close the computer cover (see page 87).
- 11 Connect your computer and devices to their electrical outlets, and turn them on.
- **NOTICE:** To connect a network cable, first plug the cable in to the network wall jack and then plug it in to the computer.
- 12 Install any drivers required for the card as described in the card documentation.

## **Removing Cards**

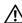

CAUTION: Before you begin any of the procedures in this section, follow the safety instructions listed in "When Working Inside Your Computer" on page 12.

- 1 Shut down the computer (see page 20).
- Turn off any attached devices and disconnect them from their electrical outlets.
- NOTICE: To disconnect a network cable, first unplug the cable from your computer and then unplug it from the network wall jack.
- 3 Disconnect the computer power cable from the wall outlet, and then press the power button to ground the system board.
- 4 Open the computer cover (see page 65).
- **5** If necessary, disconnect any cables connected to the card.
- **6** To raise the securing lever, press the tab until it is free from the latch and then lift the lever.

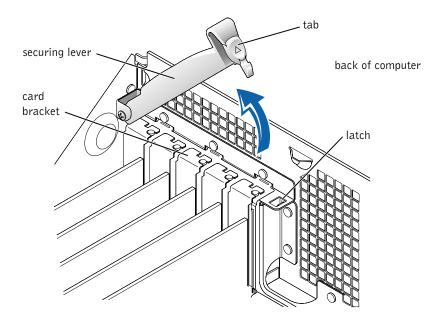

7 To remove the card, grasp the card by the top corners and lift it out. If the card is difficult to remove, gently ease the card back and forth to remove it from the connector.

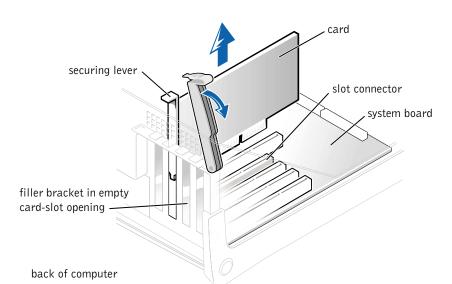

**HINT:** The AGP card is removed from the following illustration to provide a better view of the inside of your computer.

- 8 If you are not replacing the card, install a filler bracket in the empty card-slot opening.
  - If you are adding a card, see page 69.
- **9** Lower the securing lever.
- 10 Close the computer cover (see page 87).
- 11 Connect your computer and devices to their electrical outlets, and turn them on.
- **NOTICE:** To connect a network cable, first plug the cable in to the network wall jack and then plug it in to the computer.

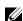

**HINT:** Installing filler brackets over empty cardslot openings is necessary to maintain Federal Communications Commission (FCC) certification of the computer. The brackets also keep dust and dirt out of your computer.

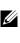

**HINT:** Memory purchased from Dell is covered under your computer warranty.

# **Adding Memory**

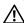

CAUTION: Before you begin any of the procedures in this section, follow the safety instructions listed in "When Working Inside Your Computer" on page 12.

You can increase your computer memory by installing memory modules on the system board. For information on the type of memory supported by your computer, see "Memory type" under "Memory" on page 91.

- 1 Shut down the computer (see page 20).
- Turn off any attached devices and disconnect them from their electrical outlets.
- NOTICE: To disconnect a network cable, first unplug the cable from your computer and then unplug it from the network wall jack.
- 3 Disconnect the computer power cable from the wall outlet, and then press the power button to ground the system board.
- 4 Open the computer cover (see page 65).
- **5** Remove the AGP card (see page 76).
- **6** If necessary, remove a memory module:
  - Press out the securing clip at each end of the memory module connector.
  - Grasp the module and pull up. If the module is difficult to remove, gently ease the module back and forth to remove it from the connector.

7 To insert a module, press out the securing clip at each end of the memory module connector.

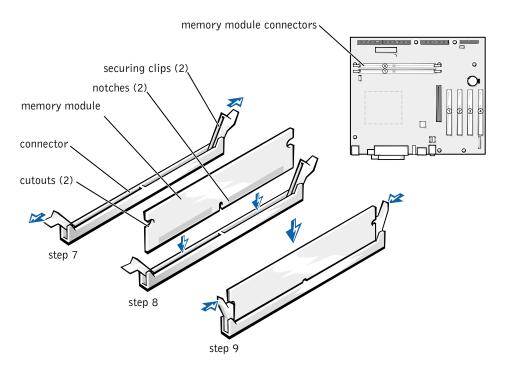

- 8 Align the notches on the bottom of the module with the crossbars in the connector.
- **NOTICE:** To avoid breaking the memory module, do not press near the middle of the module.

- Insert the module straight down into the connector, ensuring that it fits into the vertical guides at each end of the connector. Press firmly on the ends of the module until it snaps into place.
  - During most installations, the securing clips snap into the cutouts at each end of the module. During some installations, you have to use your fingers to gently push the clips into the cutouts.
- **NOTICE:** Visually inspect the position of the securing clips and make sure that they have snapped into the vertical position in the cutouts on the ends of the memory modules. Otherwise, the securing clips may prevent the AGP card from being properly reinstalled.
- Reinstall the AGP card (see the following section).
- 11 Close the computer cover (see page 87).
- 12 Connect your computer and devices to their electrical outlets, and turn them on.
- NOTICE: To connect a network cable, first plug the cable in to the network wall jack and then plug it in to the computer.
- Right-click the My Computer icon and then click Properties
- Click the **General** tab.
- 15 To verify that the memory is installed correctly, check the amount of memory (RAM) listed.

### Replacing the AGP Card

- !\ CAUTION: Before you begin any of the procedures in this section, follow the safety instructions listed in "When Working Inside Your Computer" on page 12.
  - 1 Shut down the computer (see page 20).
  - Turn off any attached devices and disconnect them from their electrical outlets.
- NOTICE: To disconnect a network cable, first unplug the cable from your computer and then unplug it from the network wall jack.
- 3 Disconnect the computer power cable from the wall outlet, and then press the power button to ground the system board.
- 4 Open the computer cover (see page 65).

5 Press the card clip lever on the side of the AGP card to release the card from the slot connector, and remove the card.

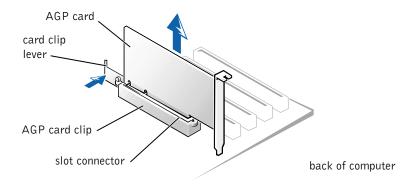

- **NOTICE:** Visually inspect the position of the securing clips on the memory connectors and make sure that they are secured in the vertical position in the cutouts on the ends of the memory modules (see page 75). Otherwise, the securing clips may prevent the AGP card from being properly reinstalled.
- **6** To replace the AGP card, gently press it down into the slot connector until it clicks into place. Press the card clip lever while inserting the card into the slot connector.

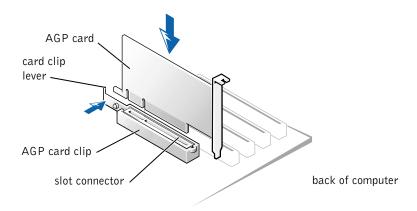

### **Adding a Second Hard Drive**

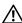

CAUTION: Before you begin any of the procedures in this section, follow the safety instructions listed in "When Working Inside Your Computer" on page 12.

Your computer includes one hard drive. To add a second hard drive:

- 1 Shut down the computer (see page 20).
- Turn off any attached devices and disconnect them from their electrical outlets.
- NOTICE: To disconnect a network cable, first unplug the cable from your computer and then unplug it from the network wall jack.
- Disconnect the computer power cable from the wall outlet, and then press the power button to ground the system board.
- 4 Unpack the drive and prepare it for installation. See the drive documentation to ensure that the drive is set up for your computer.
- Open the computer cover (see page 65).
- Remove the two green plastic rails from the inside of the hard-drive
  - These rails are not attached to the inside of the hard-drive bay with screws. To remove the rails, gently pull the rails up and out of the bay.
- 7 Attach the rails to the hard drive using the two screws attached to the

Ensure that the rail tabs are positioned at the back of the hard drive.

- NOTICE: Do not install any drive into the lower hard-drive bay until after you have removed the green drive rails from the inside of the hard-drive cage.
  - Remove the first hard drive from the upper bay and install it in the lower bay:
    - Disconnect the power cable and the data cable from the back of the first hard drive.
    - Press in the two green rail tabs and pull the first hard drive out of the upper bay.
    - Gently slide the first hard drive into the lower bay until you hear a click.

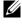

**HINT:** Two sets of rails are attached to the inside of the computer cover. Use the two longer rails on 5.25-inch drives. Use the shorter rails for 3.5-inch drives. Rails for a second hard drive are attached inside the harddrive bay.

- Reconnect the power cable and the data cable to the back of the first hard drive.
- Gently slide the new hard drive into the upper bay until you hear a click.

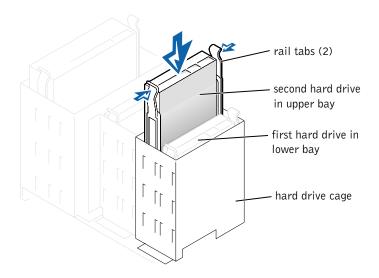

- **10** Connect a power cable to the drive.
- NOTICE: Match the colored strip on the cable with pin 1 on the drive.

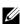

**HINT:** Your computer uses cable-select drive cables. This means that the device connected to the end connector of the drive cable is the master device and the device connected to the middle connector is the slave device. Be sure that the jumper setting on the new device is set for "cable select" (see the documentation that came with the drive for information).

11 Locate the extra connector on the drive cable that is attached to your first hard drive and attach the connector to the second hard drive.

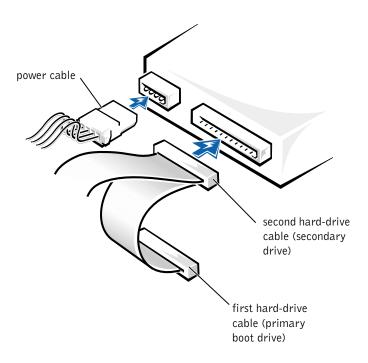

- 12 Close the computer cover (see page 87).
- 13 Connect your computer and devices to their electrical outlets, and turn them on.
- **NOTICE:** To connect a network cable, first plug the cable in to the network wall jack and then plug it in to the computer.
- 14 See the documentation that came with the drive for instructions on installing any software required for drive operation.

### **Adding Other Drives**

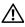

CAUTION: Before you begin any of the procedures in this section, follow the safety instructions listed in "When Working Inside Your Computer" on page 12.

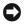

**NOTICE:** To avoid possibly damaging the drive by electrostatic discharge (ESD), ground yourself by periodically touching an unpainted metal surface on the back of the computer.

Your computer includes a floppy drive and a CD or DVD drive. You can add other devices, such as a Zip drive, a CD-RW drive, or a tape drive.

#### 5.25-Inch Devices

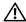

CAUTION: Before you begin any of the procedures in this section, follow the safety instructions listed in "When Working Inside Your Computer" on page 12.

- 1 Shut down the computer (see page 20).
- 2 Turn off any attached devices and disconnect them from their electrical outlets.
- NOTICE: To disconnect a network cable, first unplug the cable from your computer and then unplug it from the network wall jack.
- 3 Disconnect the computer power cable from the wall outlet, and then press the power button to ground the system board.
- 4 Unpack the drive and prepare it for installation.
  - See the documentation that came with the drive to ensure that the drive is set up for your computer.
- **5** Remove the two longer, green plastic rails from the inside of the computer cover.
  - These rails are not attached to the computer cover with screws. To remove the rails, gently ease the rails up and out.
- 6 Attach the rails to the drive using the two screws supplied with the drive.
  - Ensure that the rail tabs are positioned at the back of the drive.
- 7 Open the computer cover (see page 65).

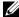

**HINT:** Drives sold by Dell come with their own operating software and documentation. After you install a drive, refer to the documentation that came with the drive for instructions on installing and using the drive software.

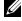

**HINT:** Two sets of rails are attached to the inside of the computer cover. Use the two longer rails on 5.25-inch drives. Use the shorter rails for 3.5-inch drives. Rails for a second hard drive are attached inside the harddrive bay.

To remove the front panel insert, carefully press the panel out from the inside of the computer.

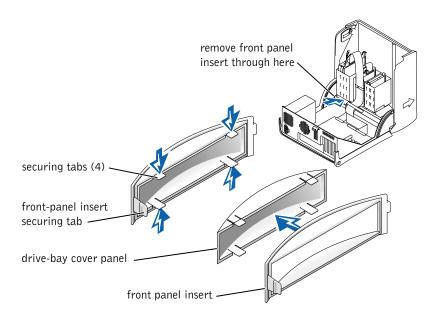

**9** Gently slide the drive into the bay until you hear a click.

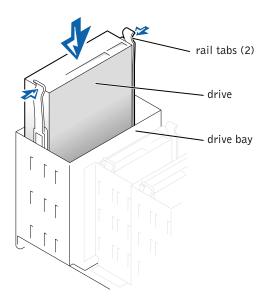

- **10** Connect a power cable to the drive.
- 11 See the documentation that came with the drive for instructions on connecting a drive cable to the drive and system board.

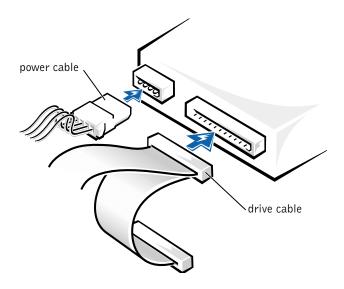

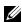

HINT: Your computer uses cable-select drive cables. This means that the device connected to the end connector of the drive cable is the master device and the device connected to the middle connector is the slave device. Be sure the jumper setting on the new device is set for "cable select" (see the documentation that came with the drive for information).

- 12 Connect your computer and devices to their electrical outlets, and turn them on.
- **NOTICE:** To connect a network cable, first plug the cable in to the network wall jack and then plug it in to the computer.
- 13 See the documentation that came with the drive for instructions on installing any software required for drive operation.

#### 3.5-Inch Devices

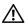

CAUTION: Before you begin any of the procedures in this section, follow the safety instructions listed in "When Working Inside Your Computer" on page 12.

- 1 Shut down the computer (see page 20).
- Turn off any attached devices and disconnect them from their electrical outlets.
- NOTICE: To disconnect a network cable, first unplug the cable from your computer and then unplug it from the network wall jack.
- 3 Disconnect the computer power cable from the wall outlet, and then press the power button to ground the system board.
- **4** Unpack the drive and prepare it for installation. See the documentation that came with the drive to ensure that the drive is setup for your computer.
- **5** Open the computer cover (see page 65).
- To remove the front panel insert, carefully press the panel out from the inside of the computer.

7 To remove the drive-bay cover panel, press the four tabs and pull the insert away from the panel.

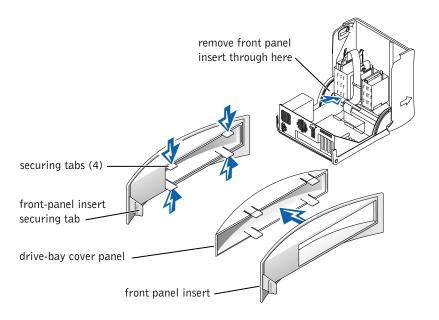

- Remove the two shorter, green plastic rails from the inside of the computer cover.
  - These rails are not attached to the computer cover with screws. To remove the rails, gently ease the rails up and out.
- **9** Attach the rails to the drive using the two captive screws on each rail. Ensure that the rail tabs are positioned at the back of the drive.

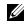

**HINT:** Two sets of rails are attached to the inside of the computer cover. Use the two longer rails on 5.25-inch drives. Use the shorter rails for 3.5-inch drives. Rails for a second hard drive are attached inside the harddrive bay.

Gently slide the drive into the bay until you hear a click.

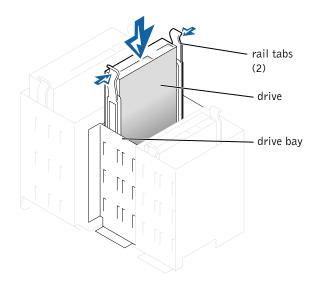

- Carefully replace the front panel insert. You do not need to replace the drive-bay cover panel.
- Connect a power cable to the drive.

13 See the documentation that came with the drive for instructions on connecting a drive cable to the drive.

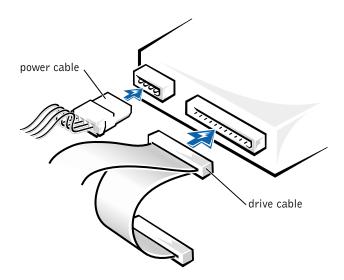

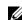

HINT: Your computer uses cable-select drive cables. This means that the device connected to the end connector of the drive cable is the master device and the device connected to the middle connector is the slave device. Be sure the jumper setting on the new device is set for "cable select" (see the documentation that came with the drive for information).

- 14 Connect your computer and devices to their electrical outlets, and turn them on.
- **NOTICE:** To connect a network cable, first plug the cable in to the network wall jack and then plug it in to the computer.
- 15 Install any drivers required for the drive as described in the drive documentation.

# **Closing the Computer Cover**

- **1** Ensure that all cables are connected, and fold cables out of the way.
- Ensure that no tools or extra parts are left inside the computer.
- 3 Pivot the cover down and ensure that the release buttons click into place.
- **NOTICE:** To connect a network cable, first plug the cable in to the network wall jack and then plug it in to the computer.
- Connect your computer and devices to their electrical outlets, and turn them on.

# Appendix

Specifications

Standard Settings

Clearing Forgotten Passwords

Replacing the Battery

Dell Technical Support Policy (U.S. Only)

Contacting Dell

Regulatory Information

Limited Warranties and Return Policy

# **Specifications**

| Microprocessor                     |                                                          |
|------------------------------------|----------------------------------------------------------|
| Microprocessor type                | Intel <sup>®</sup> Pentium <sup>®</sup> 4 microprocessor |
| L1 cache                           | 8 KB first-level                                         |
| L2 cache                           | integrated 256-KB or 512-KB at full microprocessor speed |
| System Information                 |                                                          |
| System chip set                    | Intel 845D                                               |
| DMA channels                       | four                                                     |
| Interrupt levels                   | 15                                                       |
| System BIOS chip                   | 4 Mb (512 KB)                                            |
| System clock                       | 400-MHz data rate                                        |
| Expansion Bus                      |                                                          |
| Bus types                          | PCI and AGP                                              |
| Bus speed                          | PCI: 33 MHz; AGP: 66 MHz                                 |
| AGP connector                      | one                                                      |
| AGP connector size                 | 172 pins                                                 |
| AGP connector data width (maximum) | 32 bits                                                  |
| AGP bus protocols                  | 4x/2x modes at 1.5 V                                     |
| PCI connectors                     | four                                                     |
| PCI connector size                 | 120 pins                                                 |
| PCI connector data width (maximum) | 32 bits                                                  |

| DDR SDRAM                                                                                                   |  |
|----------------------------------------------------------------------------------------------------|--|
| two                                                                                                    |  |
| 128-, 256-, and 512-MB non-ECC DDR SDRAM                                                                    |  |
| 128 MB                                                                                                    |  |
| 1 GB                                                                                                    |  |
| DDR (non-ECC)                                                                                               |  |
| F8000h                                                                                                    |  |
|                                                                                                    |  |
| two 5.25-inch bays<br>two 3.5-inch bays                                                                     |  |
| two bays for 1-inch-high IDE hard drives                                                                    |  |
| ATA-66 or ATA-100 Ultra DMA hard drive,<br>CD drive, Zip drive, DVD drive, DVD+RW<br>drive, and CD-RW drive |  |
|                                                                                                    |  |
|                                                                                                    |  |
| 9-pin connector; 16550C-compatible                                                                          |  |
| 25-hole connector (bidirectional)                                                                           |  |
| 15-hole connector                                                                                           |  |
| 6-pin mini-DIN connector or USB connector                                                                   |  |
| 6-pin mini-DIN connector or USB connector                                                                   |  |
| two front-panel and two back-panel USB–compliant connectors                                                 |  |
| front-panel miniature connector                                                                             |  |
| three miniature connectors for line-in, line-<br>out, and microphone                                        |  |
|                                                                                                    |  |

| Ports and Connectors (continu             | ued)                                                                                                    |
|-------------------------------------------|----------------------------------------------------------------------------------------------------|
| Internally accessible:                    |                                                                                                    |
| Primary IDE channel                       | 40-pin connector on PCI local bus                                                                                                    |
| Secondary IDE channel                     | 40-pin connector on PCI local bus                                                                                                    |
| Floppy drive                              | 34-pin connector                                                                                                    |
| Audio <sup>2</sup>                        |                                                                                                    |
| Audio controller                          | ADI 1885                                                                                                    |
| Video                                     |                                                                                                    |
| Video controller                          | AGP 4X                                                                                                    |
| Controls and Lights                       |                                                                                                    |
| Power control                             | push button                                                                                                    |
| Power light                               | green light on power button—blinking green<br>in sleep state; solid green for power on state;<br>solid amber for possible internal power<br>problem |
| Hard-drive access light                   | green                                                                                                    |
| Diagnostic code lights                    | four bicolor (amber and green) located on back panel                                                                                                |
| Power                                     |                                                                                                    |
| DC power supply:                          |                                                                                                    |
| Wattage                                   | 250 W                                                                                                    |
| Heat dissipation                          | 534 BTU (fully-loaded computer without monitor)                                                                                                    |
| Voltage (switch-selectable on back panel) | 90 to 135 V at 50/60 Hz;180 to 265 V at 50/60 Hz;100 V at 50/60 Hz for Japanese computers                                                           |
| Backup battery                            | 3-V CR2032 coin cell                                                                                                    |

<sup>&</sup>lt;sup>2</sup> Present only on computers with integrated audio capabilities.

| Physical               |                                                                                 |  |  |
|------------------------|---------------------------------------------------------------------------------|--|--|
| Height x Width x Depth | 42.5 x 18.1 x 44.7 cm<br>(16.7 x 7.1 x 17.6 inches)                             |  |  |
| Weight                 | 12.7 kg (28 lb)                                                                 |  |  |
| Environmental          |                                                                                 |  |  |
| Temperature:           |                                                                                 |  |  |
| Operating              | $10^{\circ}$ to 35°C (50° to 95°F) <sup>3</sup>                                 |  |  |
| Storage                | –40° to 65°C (–40° to 149°F)                                                    |  |  |
| Relative humidity      | 20% to 80% (noncondensing)                                                      |  |  |
| Maximum vibration:     |                                                                                 |  |  |
| Operating              | 0.25 G at 3 to 200 Hz at 1/2 octave/min                                         |  |  |
| Storage                | 0.5 G at 3 to 200 Hz at 1/2 octave/min                                          |  |  |
| Maximum shock:         |                                                                                 |  |  |
| Operating              | bottom half-sine pulse with a change in velocity of 50.8 cm/sec (20 inches/sec) |  |  |
| Storage                | 23-G faired-square wave with a velocity change of 508 cm/sec (200 inches/sec)   |  |  |
| Altitude:              |                                                                                 |  |  |
| Operating              | $-15.2 \text{ to } 3048 \text{ m} \ (-50 \text{ to } 10,000 \text{ ft})^3$      |  |  |
| Storage                | –15.2 to 10,670 m (–50 to 35,000 ft)                                            |  |  |

 $<sup>\</sup>overline{^3}$  At 35°C (95°F), the maximum operating altitude is 914 m (3000 ft).

# **Standard Settings**

The system setup program contains the standard settings for your computer.

NOTICE: Unless you are an expert computer user, do not change the settings for this program. Certain changes might make your computer work incorrectly.

See the following figure for an example of the Main screen of the program.

Dell Dimension 4400 Setup

| Main Advanced        | Security    | Power   | Boot      | Exit              |
|----------------------|-------------|---------|-----------|-------------------|
| BIOS Version         | Axx         |         |           |                   |
| Processor Type       | Intel® Pent | ium® 4  |           |                   |
| Processor Speed      | (Displayed  | in MHz) |           |                   |
| System Bus Frequency | (Displayed  | in MHz) |           |                   |
| Cache RAM            | (Displayed  | in KB)  |           |                   |
| Service Tag          | 12ABC       |         |           |                   |
| Total Memory         | (Displayed  | in MB)  |           |                   |
| Memory Bank O        | (Displayed  | in MB)  |           |                   |
| Memory Bank 1        | (Displayed  | in MB)  |           |                   |
|                      |             |         | +/-       | Cycle Time Value  |
|                      |             |         | Enter     | Select Time Field |
| System Time:         | 00:00:00    |         | <b>←→</b> | Select Menu       |
| System Date:         | MO/DY/YR    |         | ↑↓        | Select Item       |
|                      |             |         | Tab       | Select Field      |
|                      |             |         | F9        | Setup Defaults    |
|                      |             |         | F10       | Save and Exit     |
|                      |             |         | 1         |                   |

#### **Viewing Settings**

- 1 Turn on (or restart) your computer.
- When the blue Dell logo appears, press <Del> immediately.
- If you wait too long and the operating system logo appears, continue to wait until you see the Windows® desktop. Then shut down your computer and try again.

#### System Setup Screens

The system setup screens are organized into the following sections:

- The menu bar at the top provides access to the main program screens:
  - Main provides settings for the basic computer configuration.
  - Advanced provides detailed settings for some computer features.
  - Security provides indications and settings for user and setup passwords.
  - Power provides settings for system power management features.
  - Boot provides information about how the computer starts.
  - Exit provides selections for saving and loading the program settings.
- The left side lists configuration options and their settings for the hardware installed in your computer.
  - You can change settings enclosed in brackets, but not those that are a lighter gray. Options identified by an arrowhead (>) provide access to submenus.
- The bottom-right side lists keys and their functions for the displayed screen.

# **Clearing Forgotten Passwords**

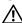

CAUTION: Before you begin this procedure, follow the safety instructions listed in "When Working Inside Your Computer" on page 12.

If you forget your supervisor or setup password, you cannot operate your computer or change settings in the system setup program until you clear the forgotten password(s).

- NOTICE: The following procedure resets all standard settings for your computer. Before proceeding, record all current settings so that you can restore them when you finish this procedure.
- 1 Turn off the computer and unplug it from the electrical outlet (see page 20).
- 2 Open the computer cover (see page 65).
- 3 Locate the configuration jumper on the system board (see page 68), and move the jumper plug so that pins 2 and 3 are jumpered (to "clear" the password when you turn on the computer).
- 4 Close the computer cover (see page 87), connect your computer to an electrical outlet, and turn on the computer.
- 5 Access the system setup program (see page 94) and assign a new supervisor or setup password in the Maintenance menu.
- **6** Exit and save the system setup program settings.
- 7 After the computer boots, turn it off, and unplug it from the electrical
- 8 Open the computer cover again.
- Move the configuration jumper plug so that pins 1 and 2 are jumpered (the "normal" setting).
- 10 Close the computer cover, connect your computer to an electrical outlet, and turn on the computer.

# **Replacing the Battery**

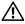

CAUTION: Before you begin this procedure, follow the safety instructions listed in "When Working Inside Your Computer" on page 12.

A coin-cell battery maintains computer configuration, date, and time information. The battery can last several years.

If you have to repeatedly reset time and date information after turning on the computer, replace the battery.

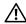

!\ CAUTION: A new battery can explode if it is incorrectly installed. Replace the 3-V CR2032 battery only with the same or equivalent type recommended by the manufacturer. Discard used batteries according to the manufacturer's instructions.

- 1 Record all the screens in the system setup program (see page 95) so that you can restore the correct settings in step 7.
- 2 Open the computer cover (see page 65).
- **3** Locate the battery socket BATTERY (see page 68).
- 4 Remove the battery by carefully prying it out of its socket with your fingers or with a blunt, nonconducting object such as a plastic screwdriver.

**NOTICE:** To avoid damage to the system board while you pry the battery loose, be sure to insert the plastic screwdriver between the battery and the socket (not the system board).

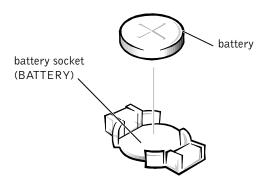

- 5 Insert the new battery into the socket with the side labeled "+" facing up and snap it into place.
- Close the computer cover (see page 87), and plug your computer and devices into their electrical outlets.
- 7 Access the system setup program (see page 95) and restore the settings you recorded in step 1.
- **8** Properly dispose of the old battery (see page 118).

# **Dell Technical Support Policy (U.S.** Only)

Technician-assisted technical support requires the cooperation and participation of the customer in the troubleshooting process and provides for restoration of the operating system, application software, and hardware drivers to the original default configuration as shipped from Dell, as well as the verification of appropriate functionality of the computer and all Dellinstalled hardware. In addition to this technician-assisted technical support, online technical support is available at support.dell.com. Additional technical support options may be available for purchase.

Dell provides limited technical support for the computer and any "Dellinstalled" software and peripherals<sup>1</sup>. Support for third-party software and peripherals is provided by the original manufacturer, including those purchased and/or installed through Dell Software and Peripherals, Readyware, and Custom Factory Integration (DellPlus<sup>™</sup>)<sup>2</sup>.

- Repair services are provided pursuant to the terms and conditions of your limited warranty and any optional support service contract purchased with the computer.
- All Dell-standard components included in a Custom Factory Integration (CFI) project are covered by the standard Dell limited warranty for your computer. However, Dell also extends a parts replacement program to cover all nonstandard, third-party hardware components integrated through CFI for the duration of the computer's service contract.

#### Definition of "Dell-Installed" Software and Peripherals

Dell-installed software includes the operating system and some of the application software that is preinstalled on the computer during the manufacturing process (Microsoft Office, Norton Antivirus, and so on).

Dell-installed peripherals include any internal expansion cards, or Dellbranded module bay or PC Card accessories. In addition, any Dell-branded monitors, keyboards, mice, speakers, microphones for telephonic modems, docking stations/port replicators, networking products, and all associated cabling are included.

#### Definition of "Third-Party" Software and Peripherals

Third-party software and peripherals include any peripheral, accessory, or application software sold by Dell not under the Dell brand (printers, scanners, cameras, games, and so on). Support for all third-party software and peripherals is provided by the original manufacturer of the product.

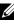

**HINT:** Toll-free numbers are for use within the country for which they are listed.

# **Contacting Dell**

When you need to contact Dell, use the telephone numbers, codes, and electronic addresses provided in the following tables. If you need assistance in determining which codes to use, contact a local or an international operator.

See "Dell Technical Support Policy" on page 98 for a description of the hardware and software support provided by Dell.

#### **Contact Numbers and Addresses**

| Country (City) International Access Code Country Code City Code | Department Name or Service Area,<br>Website and E-mail Address | Area Codes,<br>Local Numbers, and<br>Toll Free Numbers |
|-----------------------------------------------------------------|----------------------------------------------------------------|--------------------------------------------------------|
| Antigua and Barbuda                                             | General Support                                                | 1-800-805-5924                                         |
| Argentina (Buenos Aires)                                        | Tech Support and Customer Care                                 | toll free: 1-800-444-0733                              |
| International Access Code: 00                                   | Sales                                                          | toll free: 1-800-444-3355                              |
| Country Code: 54                                                | Tech Support Fax                                               | 11 4515 7139                                           |
| City Code: 11                                                   | Customer Care Fax                                              | 11 4515 7138                                           |
|                                                                 | Website: http://www.dell.com.ar                                |                                                        |
| Australia (Sydney)                                              | Home and Small Business                                        | 1-300-65-55-33                                         |
| International Access Code: 0011                                 | Government and Business                                        | toll free: 1-800-633-559                               |
| Country Code: 61                                                | Preferred Accounts Division (PAD)                              | toll free: 1-800-060-889                               |
| City Code: 2                                                    | Customer Care                                                  | toll free: 1-800-819-339                               |
|                                                                 | Corporate Sales                                                | toll free: 1-800-808-385                               |
|                                                                 | Transaction Sales                                              | toll free: 1-800-808-312                               |
|                                                                 | Fax                                                            | toll free: 1-800-818-341                               |

| Country (City)<br>International Access Code<br>Country Code<br>City Code | Department Name or Service Area,<br>Website and E-mail Address               | Area Codes,<br>Local Numbers, and<br>Toll Free Numbers |
|--------------------------------------------------------------------------|------------------------------------------------------------------------------|--------------------------------------------------------|
| Austria (Vienna)                                                         | Home/Small Business Sales                                                    | 01 795 67602                                           |
| International Access Code: 900                                           | Home/Small Business Fax                                                      | 01 795 67605                                           |
| Country Code: 43                                                         | Home/Small Business Customer Care                                            | 01 795 67603                                           |
| City Code: 1                                                             | Preferred Accounts/Corporate Customer Care                                   | 0660 8056                                              |
|                                                                          | Home/Small Business Technical Support                                        | 01 795 67604                                           |
|                                                                          | Preferred Accounts/Corporate Technical Support                               | 0660 8779                                              |
|                                                                          | Switchboard                                                                  | 01 491 04 0                                            |
|                                                                          | Website: support.euro.dell.com                                               |                                                        |
|                                                                          | E-mail: tech_support_central_europe@dell.com                                 |                                                        |
| Barbados                                                                 | General Support                                                              | 1-800-534-3066                                         |
| Belgium (Brussels)                                                       | Technical Support                                                            | 02 481 92 88                                           |
| International Access Code: 00                                            | Customer Care                                                                | 02 481 91 19                                           |
| Country Code: 32                                                         | Home/Small Business Sales                                                    | toll free: 0800 16884                                  |
| City Code: 2                                                             | Corporate Sales                                                              | 02 481 91 00                                           |
|                                                                          | Fax                                                                          | 02 481 92 99                                           |
|                                                                          | Switchboard                                                                  | 02 481 91 00                                           |
|                                                                          | Website: support.euro.dell.com                                               |                                                        |
|                                                                          | E-mail: tech_be@dell.com                                                     |                                                        |
|                                                                          | E-mail for French Speaking Customers: support.euro.dell.com/be/fr/emaildell/ |                                                        |
| Bermuda                                                                  | General Support                                                              | 1-800-342-0671                                         |
| Brazil                                                                   | Customer Support, Technical Support                                          | 0800 90 3355                                           |
| International Access Code: 0021                                          | Tech Support Fax                                                             | 51 481 5470                                            |
| Country Code: 55                                                         | Customer Care Fax                                                            | 51 481 5480                                            |
| City Code: 51                                                            | Sales                                                                        | 0800 90 3390                                           |
|                                                                          | Website: http://www.dell.com/br                                              |                                                        |
| Brunei                                                                   | Customer Technical Support (Penang, Malaysia)                                | 604 633 4966                                           |
| Country Code: 673                                                        | Customer Service (Penang, Malaysia)                                          | 604 633 4949                                           |
|                                                                          | Transaction Sales (Penang, Malaysia)                                         | 604 633 4955                                           |

| Country (City)<br>International Access Code<br>Country Code<br>City Code | Department Name or Service Area,<br>Website and E-mail Address | Area Codes,<br>Local Numbers, and<br>Toll Free Numbers |
|--------------------------------------------------------------------------|----------------------------------------------------------------|--------------------------------------------------------|
| Canada (North York, Ontario)                                             | Automated Order-Status System                                  | toll free: 1-800-433-9014                              |
| International Access Code: 011                                           | AutoTech (Automated technical support)                         | toll free: 1-800-247-9362                              |
|                                                                          | Customer Care (From outside Toronto)                           | toll free: 1-800-387-5759                              |
|                                                                          | Customer Care (From within Toronto)                            | 416 758-2400                                           |
|                                                                          | Customer Technical Support                                     | toll free: 1-800-847-4096                              |
|                                                                          | Sales (Direct sales—from outside Toronto)                      | toll free: 1-800-387-5752                              |
|                                                                          | Sales (Direct sales—from within Toronto)                       | 416 758-2200                                           |
|                                                                          | Sales (Federal government, education, and medical)             | toll free: 1-800-567-7542                              |
|                                                                          | Sales (Major accounts)                                         | toll free: 1-800-387-5755                              |
|                                                                          | TechFax                                                        | toll free: 1-800-950-1329                              |
| Cayman Islands                                                           | General Support                                                | 1-800-805-7541                                         |
| Chile (Santiago)                                                         | Sales, Customer Support, and Technical Support                 | toll free: 1230-020-4823                               |
| Country Code: 56                                                         |                                                                |                                                        |
| City Code: 2                                                             |                                                                |                                                        |
| China (Xiamen)                                                           | Home and Small Business Technical Support                      | toll free: 800 858 2437                                |
| Country Code: 86                                                         | Corporate Accounts Technical Support                           | toll free: 800 858 2333                                |
| City Code: 592                                                           | Customer Experience                                            | toll free: 800 858 2060                                |
|                                                                          | Home and Small Business                                        | toll free: 800 858 2222                                |
|                                                                          | Preferred Accounts Division                                    | toll free: 800 858 2062                                |
|                                                                          | Large Corporate Accounts North                                 | toll free: 800 858 2999                                |
|                                                                          | Large Corporate Accounts East                                  | toll free: 800 858 2020                                |
|                                                                          | Large Corporate Accounts South                                 | toll free: 800 858 2355                                |
|                                                                          | Large Corporate Accounts GCP                                   | toll free: 800 858 2055                                |
|                                                                          | Large Corporate Accounts HK                                    | toll free: 800 964108                                  |
|                                                                          | Large Corporate Accounts GCP HK                                | toll free: 800 907308                                  |
| Colombia                                                                 | General Support                                                | 980-9-15-3978                                          |
| Costa Rica                                                               | General Support                                                | 0800-012-0435                                          |

| Country (City) International Access Code Country Code City Code | Department Name or Service Area,<br>Website and E-mail Address | Area Codes,<br>Local Numbers, and<br>Toll Free Numbers |
|-----------------------------------------------------------------|----------------------------------------------------------------|--------------------------------------------------------|
| Czech Republic (Prague)                                         | Technical Support                                              | 02 22 83 27 27                                         |
| International Access Code: 00                                   | Customer Care                                                  | 02 22 83 27 11                                         |
| Country Code: 420                                               | Fax                                                            | 02 22 83 27 14                                         |
| City Code: 2                                                    | TechFax                                                        | 02 22 83 27 28                                         |
|                                                                 | Switchboard                                                    | 02 22 83 27 11                                         |
|                                                                 | Website: support.euro.dell.com                                 |                                                        |
|                                                                 | E-mail: czech_dell@dell.com                                    |                                                        |
| Denmark (Horsholm)                                              | Technical Support                                              | 45170182                                               |
| International Access Code: 00                                   | Relational Customer Care                                       | 45170184                                               |
| Country Code: 45                                                | Home/Small Business Customer Care                              | 32875505                                               |
|                                                                 | Switchboard                                                    | 45170100                                               |
|                                                                 | Fax Technical Support (Upplands Vasby, Sweden)                 | 46 0 859005594                                         |
|                                                                 | Fax Switchboard                                                | 45170117                                               |
|                                                                 | Website: support.euro.dell.com                                 |                                                        |
|                                                                 | E-mail: den_support@dell.com                                   |                                                        |
|                                                                 | E-mail Support for Servers: Nordic_server_support@dell.com     |                                                        |
| Dominican Republic                                              | General Support                                                | 1-800-148-0530                                         |
| El Salvador                                                     | General Support                                                | 01-899-753-0777                                        |
| Finland (Helsinki)                                              | Technical Support                                              | 09 253 313 60                                          |
| International Access Code: 990                                  | Technical Support Fax                                          | 09 253 313 81                                          |
| Country Code: 358                                               | Relational Customer Care                                       | 09 253 313 38                                          |
| City Code: 9                                                    | Home/Small Business Customer Care                              | 09 693 791 94                                          |
|                                                                 | Fax                                                            | 09 253 313 99                                          |
|                                                                 | Switchboard                                                    | 09 253 313 00                                          |
|                                                                 | Website: support.euro.dell.com                                 |                                                        |
|                                                                 | E-mail: fin_support@dell.com                                   |                                                        |

| Country (City) International Access Code Country Code City Code | Department Name or Service Area,<br>Website and E-mail Address | Area Codes,<br>Local Numbers, and<br>Toll Free Numbers |
|-----------------------------------------------------------------|----------------------------------------------------------------|--------------------------------------------------------|
| France (Paris) (Montpellier)                                    | Home and Small Business                                        |                                                        |
| International Access Code: 00                                   | Technical Support                                              | 0825 387 270                                           |
| Country Code: 33                                                | Customer Care                                                  | 0825 823 833                                           |
| City Codes: (1) (4)                                             | Switchboard                                                    | 0825 004 700                                           |
|                                                                 | Switchboard (Alternative)                                      | 04 99 75 40 00                                         |
|                                                                 | Sales                                                          | 0825 004 700                                           |
|                                                                 | Fax                                                            | 0825 004 701                                           |
|                                                                 | Fax (Alternative)                                              | 04 99 75 40 01                                         |
|                                                                 | Website: support.euro.dell.com                                 |                                                        |
|                                                                 | E-mail: support.euro.dell.com/fr/fr/emaildell/                 |                                                        |
|                                                                 | Corporate                                                      |                                                        |
|                                                                 | Technical Support                                              | 0825 004 719                                           |
|                                                                 | Customer Care                                                  | 0825 338 339                                           |
|                                                                 | Switchboard                                                    | 01 55 94 71 00                                         |
|                                                                 | Sales                                                          | 01 55 94 71 00                                         |
|                                                                 | Fax                                                            | 01 55 94 71 01                                         |
|                                                                 | Website: support.euro.dell.com                                 |                                                        |
|                                                                 | E-mail: support.euro.dell.com/fr/fr/emaildell/                 |                                                        |
| Germany (Langen)                                                | Technical Support                                              | 06103 766-7200                                         |
| International Access Code: 00                                   | Home/Small Business Customer Care                              | 0180-5-224400                                          |
| Country Code: 49                                                | Global Segment Customer Care                                   | 06103 766-9570                                         |
| City Code: 6103                                                 | Preferred Accounts Customer Care                               | 06103 766-9420                                         |
|                                                                 | Large Accounts Customer Care                                   | 06103 766-9560                                         |
|                                                                 | Public Accounts Customer Care                                  | 06103 766-9555                                         |
|                                                                 | Switchboard                                                    | 06103 766-7000                                         |
|                                                                 | Website: support.euro.dell.com                                 |                                                        |
|                                                                 | E-mail: tech_support_central_europe@dell.com                   |                                                        |
| Guatemala                                                       | General Support                                                | 1-800-999-0136                                         |

| Country (City)<br>International Access Code<br>Country Code<br>City Code | Department Name or Service Area,<br>Website and E-mail Address | Area Codes,<br>Local Numbers, and<br>Toll Free Numbers |
|--------------------------------------------------------------------------|----------------------------------------------------------------|--------------------------------------------------------|
| Hong Kong                                                                | Technical Support                                              | toll free: 800 96 4107                                 |
| International Access Code: 001                                           | Customer Service (Penang, Malaysia)                            | 604 633 4949                                           |
| Country Code: 852                                                        | Transaction Sales                                              | toll free: 800 96 4109                                 |
|                                                                          | Corporate Sales                                                | toll free: 800 96 4108                                 |
| India                                                                    | Technical Support                                              | 1600 33 8045                                           |
|                                                                          | Sales                                                          | 1600 33 8044                                           |
| Ireland (Cherrywood)                                                     | Technical Support                                              | 1850 543 543                                           |
| International Access Code: 16                                            | Home User Customer Care                                        | 01 204 4095                                            |
| Country Code: 353                                                        | Small Business Customer Care                                   | 01 204 4026                                            |
| City Code: 1                                                             | Corporate Customer Care                                        | 01 279 5011                                            |
|                                                                          | Sales                                                          | 01 204 4444                                            |
|                                                                          | SalesFax                                                       | 01 204 0144                                            |
|                                                                          | Fax                                                            | 204 5960                                               |
|                                                                          | Switchboard                                                    | 01 204 4444                                            |
|                                                                          | Website: support.euro.dell.com                                 |                                                        |
|                                                                          | E-mail: dell_direct_support@dell.com                           |                                                        |
| Italy (Milan)                                                            | Home and Small Business                                        |                                                        |
| International Access Code: 00                                            | Technical Support                                              | 02 577 826 90                                          |
| Country Code: 39                                                         | Customer Care                                                  | 02 696 821 14                                          |
| City Code: 02                                                            | Fax                                                            | 02 696 821 13                                          |
|                                                                          | Switchboard                                                    | 02 696 821 12                                          |
|                                                                          | Website: support.euro.dell.com                                 |                                                        |
|                                                                          | E-mail: support.euro.dell.com/it/it/emaildell/                 |                                                        |
|                                                                          | Corporate                                                      |                                                        |
|                                                                          | Technical Support                                              | 02 577 826 90                                          |
|                                                                          | Customer Care                                                  | 02 577 825 55                                          |
|                                                                          | Fax                                                            | 02 575 035 30                                          |
|                                                                          | Switchboard                                                    | 02 577 821                                             |
|                                                                          | Website: support.euro.dell.com                                 |                                                        |
|                                                                          | E-mail: support.euro.dell.com/it/it/emaildell/                 |                                                        |

| Country (City) International Access Code Country Code City Code | Department Name or Service Area,<br>Website and E-mail Address                         | Area Codes,<br>Local Numbers, and<br>Toll Free Numbers |
|-----------------------------------------------------------------|----------------------------------------------------------------------------------------|--------------------------------------------------------|
| Jamaica                                                         | General Support                                                                        | 1-800-682-3639                                         |
| Japan (Kawasaki)                                                | Technical Support (Server)                                                             | toll free: 0120-1984-35                                |
| International Access Code: 001                                  | Technical Support Outside of Japan (Server)                                            | 81-44-556-4152                                         |
| Country Code: 81                                                | Technical Support (Dimension™ and Inspiron™)                                           | toll free: 0120-1982-26                                |
| City Code: 44                                                   | Technical Support Outside of Japan (Dimension and Inspiron)                            | 81-44-520-1435                                         |
|                                                                 | Technical Support (Dell Precision™, OptiPlex™, and Latitude™)                          | toll free: 0120-1984-33                                |
|                                                                 | Technical Support Outside of Japan (Dell<br>Precision, OptiPlex, and Latitude)         | 81-44-556-3894                                         |
|                                                                 | 24-Hour Automated Order Service                                                        | 044 556-3801                                           |
|                                                                 | Customer Care                                                                          | 044 556-4240                                           |
|                                                                 | Business Sales Division (Up to 400 employees)                                          | 044 556 3494                                           |
|                                                                 | Preferred Accounts Division Sales (Over 400 employees)                                 | 044 556-3433                                           |
|                                                                 | Large Corporate Accounts Sales (Over 3500 employees)                                   | 044 556-3440                                           |
|                                                                 | Public Sales (Government agencies, educational institutions, and medical institutions) | 044 556 3440                                           |
|                                                                 | Global Segment Japan                                                                   | 044 556 3469                                           |
|                                                                 | Individual User                                                                        | 044 556 1657                                           |
|                                                                 | Faxbox Service                                                                         | 044 556-3490                                           |
|                                                                 | Switchboard                                                                            | 044 556-4300                                           |
|                                                                 | Website: support.jp.dell.com                                                           |                                                        |
| Korea (Seoul)                                                   | Technical Support                                                                      | toll free: 080-200-3800                                |
| International Access Code: 001                                  | Sales                                                                                  | toll free: 080-200-3600                                |
| Country Code: 82                                                | Customer Service (Seoul, Korea)                                                        | toll free: 080-200-3800                                |
| City Code: 2                                                    | Customer Service (Penang, Malaysia)                                                    | 604 633 4949                                           |
|                                                                 | Fax                                                                                    | 2194-6202                                              |
|                                                                 | Switchboard                                                                            | 2194-6000                                              |

| Country (City)<br>International Access Code<br>Country Code<br>City Code | Department Name or Service Area,<br>Website and E-mail Address       | Area Codes,<br>Local Numbers, and<br>Toll Free Numbers |
|--------------------------------------------------------------------------|----------------------------------------------------------------------|--------------------------------------------------------|
| Latin America                                                            | Customer Technical Support (Austin, Texas, U.S.A.)                   | 512 728-4093                                           |
|                                                                          | Customer Service (Austin, Texas, U.S.A.)                             | 512 728-3619                                           |
|                                                                          | Fax (Technical Support and Customer Service) (Austin, Texas, U.S.A.) | 512 728-3883                                           |
|                                                                          | Sales (Austin, Texas, U.S.A.)                                        | 512 728-4397                                           |
|                                                                          | SalesFax (Austin, Texas, U.S.A.)                                     | 512 728-4600                                           |
|                                                                          |                                                                      | or 512 728-3772                                        |
| Luxembourg                                                               | Technical Support (Brussels, Belgium)                                | 02 481 92 88                                           |
| International Access Code: 00                                            | Home/Small Business Sales (Brussels, Belgium)                        | toll free: 080016884                                   |
| Country Code: 352                                                        | Corporate Sales (Brussels, Belgium)                                  | 02 481 91 00                                           |
|                                                                          | Customer Care (Brussels, Belgium)                                    | 02 481 91 19                                           |
|                                                                          | Fax (Brussels, Belgium)                                              | 02 481 92 99                                           |
|                                                                          | Switchboard (Brussels, Belgium)                                      | 02 481 91 00                                           |
|                                                                          | Website: support.euro.dell.com                                       |                                                        |
|                                                                          | E-mail: tech_be@dell.com                                             |                                                        |
| Macau                                                                    | Technical Support                                                    | toll free: 0800 582                                    |
| Country Code: 853                                                        | Customer Service (Penang, Malaysia)                                  | 604 633 4949                                           |
|                                                                          | Transaction Sales                                                    | toll free: 0800 581                                    |
| Malaysia (Penang)                                                        | Technical Support                                                    | toll free: 1 800 888 298                               |
| International Access Code: 00                                            | Customer Service                                                     | 04 633 4949                                            |
| Country Code: 60                                                         | Transaction Sales                                                    | toll free: 1 800 888 202                               |
| City Code: 4                                                             | Corporate Sales                                                      | toll free: 1 800 888 213                               |

| Country (City) International Access Code Country Code City Code | Department Name or Service Area,<br>Website and E-mail Address | Area Codes,<br>Local Numbers, and<br>Toll Free Numbers |
|-----------------------------------------------------------------|----------------------------------------------------------------|--------------------------------------------------------|
| Mexico                                                          | Customer Technical Support                                     | 001-877-384-8979                                       |
| International Access Code: 00                                   |                                                                | or 001-877-269-3383                                    |
| Country Code: 52                                                | Sales                                                          | 50-81-8800                                             |
|                                                                 |                                                                | or 01-800-888-3355                                     |
|                                                                 | Customer Service                                               | 001-877-384-8979                                       |
|                                                                 |                                                                | or 001-877-269-3383                                    |
|                                                                 | Main                                                           | 50-81-8800                                             |
|                                                                 |                                                                | or 01-800-888-3355                                     |
| Netherlands Antilles                                            | General Support                                                | 001-800-882-1519                                       |
| Netherlands (Amsterdam)                                         | Technical Support                                              | 020 581 8838                                           |
| International Access Code: 00                                   | Customer Care                                                  | 020 581 8740                                           |
| Country Code: 31                                                | Home/Small Business Sales                                      | toll free: 0800-0663                                   |
| City Code: 20                                                   | Home/Small Business Sales Fax                                  | 020 682 7171                                           |
|                                                                 | Corporate Sales                                                | 020 581 8818                                           |
|                                                                 | Corporate Sales Fax                                            | 020 686 8003                                           |
|                                                                 | Fax                                                            | 020 686 8003                                           |
|                                                                 | Switchboard                                                    | 020 581 8818                                           |
|                                                                 | Website: support.euro.dell.com                                 |                                                        |
|                                                                 | E-mail: tech_nl@dell.com                                       |                                                        |
| New Zealand                                                     | Home and Small Business                                        | 0800 446 255                                           |
| International Access Code: 00                                   | Government and Business                                        | 0800 444 617                                           |
| Country Code: 64                                                | Sales                                                          | 0800 441 567                                           |
|                                                                 | Fax                                                            | 0800 441 566                                           |
| Nicaragua                                                       | General Support                                                | 001-800-220-1006                                       |

| Country (City)<br>International Access Code<br>Country Code<br>City Code | Department Name or Service Area,<br>Website and E-mail Address | Area Codes,<br>Local Numbers, and<br>Toll Free Numbers |
|--------------------------------------------------------------------------|----------------------------------------------------------------|--------------------------------------------------------|
| Norway (Lysaker)                                                         | Technical Support                                              | 671 16882                                              |
| International Access Code: 00                                            | Relational Customer Care                                       | 671 17514                                              |
| Country Code: 47                                                         | Home/Small Business Customer Care                              | 23162298                                               |
| ,                                                                        | Switchboard                                                    | 671 16800                                              |
|                                                                          | Fax Technical Support (Upplands Vasby, Sweden)                 | 46 0 85 590 05 594                                     |
|                                                                          | Fax Switchboard                                                | 671 16865                                              |
|                                                                          | Website: support.euro.dell.com                                 |                                                        |
|                                                                          | E-mail: nor_support@dell.com                                   |                                                        |
|                                                                          | E-mail Support for Servers: Nordic_server_support@dell.com     |                                                        |
| Panama                                                                   | General Support                                                | 001-800-507-0962                                       |
| Peru                                                                     | General Support                                                | 0800-50-669                                            |
| Poland (Warsaw)                                                          | Customer Service Phone                                         | 57 95 700                                              |
| International Access Code: 011                                           | Customer Care                                                  | 57 95 999                                              |
| Country Code: 48                                                         | Sales                                                          | 57 95 999                                              |
| City Code: 22                                                            | Customer Service Fax                                           | 57 95 806                                              |
|                                                                          | Reception Desk Fax                                             | 57 95 998                                              |
|                                                                          | Switchboard                                                    | 57 95 999                                              |
|                                                                          | Website: support.euro.dell.com                                 |                                                        |
|                                                                          | E-mail: pl_support@dell.com                                    |                                                        |
| Portugal                                                                 | Technical Support                                              | 35 800 834 077                                         |
| International Access Code: 00<br>Country Code: 35                        | Customer Care                                                  | 800 300 415 or<br>35 800 834 075                       |
| Country Code. 37                                                         | Sales                                                          | 800 300 410 or<br>800 300 411 or<br>800 300 412 or     |
|                                                                          |                                                                | 351 214 220 710                                        |
|                                                                          | Fax                                                            | 35 121 424 01 12                                       |
|                                                                          | E-mail: support.euro.dell.com/es/es/emaildell/                 |                                                        |
| Puerto Rico                                                              | General Support                                                | 1-800-805-7545                                         |
| St. Lucia                                                                | General Support                                                | 1-800-882-1521                                         |

| Country (City) International Access Code Country Code City Code | Department Name or Service Area,<br>Website and E-mail Address             | Area Codes,<br>Local Numbers, and<br>Toll Free Numbers |
|-----------------------------------------------------------------|----------------------------------------------------------------------------|--------------------------------------------------------|
| Singapore (Singapore)                                           | Technical Support                                                          | toll free: 800 6011 051                                |
| International Access Code: 005                                  | Customer Service (Penang, Malaysia)                                        | 604 633 4949                                           |
| Country Code: 65                                                | Transaction Sales                                                          | toll free: 800 6011 054                                |
|                                                                 | Corporate Sales                                                            | toll free: 800 6011 053                                |
| South Africa (Johannesburg)                                     | Technical Support                                                          | 011 709 7710                                           |
| International Access Code:                                      | Customer Care                                                              | 011 709 7707                                           |
| 09/091                                                          | Sales                                                                      | 011 709 7700                                           |
| Country Code: 27                                                | Fax                                                                        | 011 706 0495                                           |
| City Code: 11                                                   | Switchboard                                                                | 011 709 7700                                           |
|                                                                 | Website: support.euro.dell.com                                             |                                                        |
|                                                                 | E-mail: dell_za_support@dell.com                                           |                                                        |
| Southeast Asian and Pacific<br>Countries                        | Customer Technical Support, Customer Service, and Sales (Penang, Malaysia) | 604 633 4810                                           |
| Spain (Madrid)                                                  | Home and Small Business                                                    |                                                        |
| International Access Code: 00                                   | Technical Support                                                          | 902 100 130                                            |
| Country Code: 34                                                | Customer Care                                                              | 902 118 540                                            |
| City Code: 91                                                   | Sales                                                                      | 902 118 541                                            |
|                                                                 | Switchboard                                                                | 902 118 541                                            |
|                                                                 | Fax                                                                        | 902 118 539                                            |
|                                                                 | Website: support.euro.dell.com                                             |                                                        |
|                                                                 | E-mail: support.euro.dell.com/es/es/emaildell/                             |                                                        |
|                                                                 | Corporate                                                                  |                                                        |
|                                                                 | Technical Support                                                          | 902 100 130                                            |
|                                                                 | Customer Care                                                              | 902 118 546                                            |
|                                                                 | Switchboard                                                                | 91 722 92 00                                           |
|                                                                 | Fax                                                                        | 91 722 95 83                                           |
|                                                                 | Website: support.euro.dell.com                                             |                                                        |
|                                                                 | E-mail: support.euro.dell.com/es/es/emaildell/                             |                                                        |

| Country (City)<br>International Access Code<br>Country Code<br>City Code | Department Name or Service Area,<br>Website and E-mail Address                                 | Area Codes,<br>Local Numbers, and<br>Toll Free Numbers |
|--------------------------------------------------------------------------|------------------------------------------------------------------------------------------------|--------------------------------------------------------|
| Sweden (Upplands Vasby)                                                  | Technical Support                                                                              | 08 590 05 199                                          |
| International Access Code: 00                                            | Relational Customer Care                                                                       | 08 590 05 642                                          |
| Country Code: 46                                                         | Home/Small Business Customer Care                                                              | 08 587 70 527                                          |
| City Code: 8                                                             | Fax Technical Support                                                                          | 08 590 05 594                                          |
|                                                                          | Sales                                                                                          | 08 590 05 185                                          |
|                                                                          | Website: support.euro.dell.com                                                                 |                                                        |
|                                                                          | E-mail: swe_support@dell.com                                                                   |                                                        |
|                                                                          | E-mail Support for Latitude and Inspiron:<br>Swe-nbk_kats@dell.com                             |                                                        |
|                                                                          | E-mail Support for OptiPlex: Swe_kats@dell.com                                                 |                                                        |
|                                                                          | E-mail Support for Servers:<br>Nordic_server_support@dell.com                                  |                                                        |
| Switzerland (Geneva)                                                     | Technical Support (Home and Small Business)                                                    | 0844 811 411                                           |
| International Access Code: 00                                            | Technical Support (Corporate)                                                                  | 0844 822 844                                           |
| Country Code: 41                                                         | Customer Care (Home and Small Business)                                                        | 0848 802 202                                           |
| City Code: 22                                                            | Customer Care (Corporate)                                                                      | 0848 821 721                                           |
|                                                                          | Fax                                                                                            | 022 799 01 90                                          |
|                                                                          | Switchboard                                                                                    | 022 799 01 01                                          |
|                                                                          | Website: support.euro.dell.com                                                                 |                                                        |
|                                                                          | E-mail: swisstech@dell.com                                                                     |                                                        |
|                                                                          | E-mail for French Speaking HSB and Corporate Customers: support.euro.dell.com/ch/fr/emaildell/ |                                                        |
| Taiwan                                                                   | Technical Support                                                                              | toll free: 0080 60 1255                                |
| International Access Code: 002                                           | Technical Support (Servers)                                                                    | toll free: 0080 60 1256                                |
| Country Code: 886                                                        | Transaction Sales                                                                              | toll free: 0080 651 228                                |
|                                                                          |                                                                                                | or 0800 33 556                                         |
|                                                                          | Corporate Sales                                                                                | toll free: 0080 651 227                                |
|                                                                          |                                                                                                | or 0800 33 555                                         |
| Thailand                                                                 | Technical Support                                                                              | toll free: 0880 060 07                                 |
| International Access Code: 001                                           | Customer Service (Penang, Malaysia)                                                            | 604 633 4949                                           |
| Country Code: 66                                                         | Sales                                                                                          | toll free: 0880 060 09                                 |

| Country (City) International Access Code Country Code City Code | Department Name or Service Area,<br>Website and E-mail Address | Area Codes,<br>Local Numbers, and<br>Toll Free Numbers |
|-----------------------------------------------------------------|----------------------------------------------------------------|--------------------------------------------------------|
| Trinidad/Tobago                                                 | General Support                                                | 1-800-805-8035                                         |
| U.K. (Bracknell)                                                | Technical Support (Corporate/Preferred                         | 0870 908 0500                                          |
| International Access Code: 00                                   | Accounts/PAD [1000+ employees])                                |                                                        |
| Country Code: 44                                                | Technical Support (Direct/PAD and general)                     | 0870 908 0800                                          |
| City Code: 1344                                                 | Global Accounts Customer Care                                  | 01344 723186                                           |
| ,                                                               | Home and Small Business Customer Care                          | 0870 906 0010                                          |
|                                                                 | Corporate Customer Care                                        | 01344 72 3185                                          |
|                                                                 | Preferred Accounts (500-5000 employees)<br>Customer Care       | 01344 723196                                           |
|                                                                 | Central Government Customer Care                               | 01344 723193                                           |
|                                                                 | Local Government Customer Care                                 | 01344 723194                                           |
|                                                                 | Home/Small Business Sales                                      | 0870 907 4000                                          |
|                                                                 | Corporate/Public Sector Sales                                  | 01344 860456                                           |
|                                                                 | Website: support.euro.dell.com                                 |                                                        |
|                                                                 | E-mail: dell_direct_support@dell.com                           |                                                        |

| Country (City) International Access Code Country Code City Code | Department Name or Service Area,<br>Website and E-mail Address                                                                                                    | Area Codes,<br>Local Numbers, and<br>Toll Free Numbers |
|-----------------------------------------------------------------|----------------------------------------------------------------------------------------------------|--------------------------------------------------------|
| U.S.A. (Austin, Texas)                                          | Automated Order-Status System                                                                                                    | toll free: 1-800-433-9014                              |
| International Access Code: 011                                  | AutoTech (For portable and desktop computers)                                                                                                    | toll free: 1-800-247-9362                              |
| Country Code: 1                                                 | Dell Home and Small Business Group (For portable                                                                                                    | e and desktop computers):                              |
|                                                                 | Customer Technical Support (Return material authorization numbers)                                                                                                    | toll free: 1-800-624-9896                              |
|                                                                 | Customer Technical Support (Home sales purchased via http://www.dell.com)                                                                                              | toll free: 1-877-576-3355                              |
|                                                                 | Customer Service (Credit return authorization numbers)                                                                                                    | toll free: 1-800-624-9897                              |
|                                                                 | National Accounts (Computers purchased by established Dell national accounts [have your account number handy], medical institutions, or value-added resellers [VARs]): |                                                        |
|                                                                 | Customer Service and Technical Support (Return material authorization numbers)                                                                                         | toll free: 1-800-822-8965                              |
|                                                                 | Public Americas International (Computers purchased by governmental agencies [local, state, or federal] or educational institutions):                                   |                                                        |
|                                                                 | Customer Service and Technical Support (Return material authorization numbers)                                                                                         | toll free: 1-800-234-1490                              |
|                                                                 | Dell Sales                                                                                                    | toll free: 1-800-289-3355                              |
|                                                                 |                                                                                                    | or toll free: 1-800-879-3355                           |
|                                                                 | Spare Parts Sales                                                                                                    | toll free: 1-800-357-3355                              |
|                                                                 | Desktop and Portable Fee-Based Technical Support                                                                                                    | toll free: 1-800-433-9005                              |
|                                                                 | Sales (Catalogs)                                                                                                    | toll free: 1-800-426-5150                              |
|                                                                 | Fax                                                                                                    | toll free: 1-800-727-8320                              |
|                                                                 | TechFax                                                                                                    | toll free: 1-800-950-1329                              |
|                                                                 | Dell Services for the Deaf, Hard-of-Hearing, or                                                                                                    | toll free: 1-877-DELLTTY                               |
|                                                                 | Speech-Impaired                                                                                                    | (1-877-335-5889)                                       |
|                                                                 | Switchboard                                                                                                    | 512 338-4400                                           |
|                                                                 | DellNet <sup>™</sup> Technical Support                                                                                                    | toll free: 1-877-Dellnet                               |
|                                                                 |                                                                                                    | (1-877-335-5638)                                       |
| US Virgin Islands                                               | General Support                                                                                                    | 1-877-673-3355                                         |
| Venezuela                                                       | General Support                                                                                                    | 8001-3605                                              |

# **Returning Items for Warranty Repair or Credit**

Prepare all items being returned, whether for repair or credit, as follows:

- 1 Call Dell to obtain an authorization number, and write it clearly and prominently on the outside of the box.
- 2 Include a copy of the invoice and a letter describing the reason for the return.
- Include any accessories that belong with the item(s) being returned (power cables, CDs, guides, and so on) if the return is for credit.
- Pack the equipment to be returned in the original (or equivalent) packing materials.

You are responsible for paying shipping expenses. You are also responsible for insuring any product returned, and you assume the risk of loss during shipment to Dell. Collect-on-delivery packages are not accepted.

Returns that are missing any of the preceding requirements will be refused at our receiving dock and returned to you.

# **Regulatory Information**

Electromagnetic Interference (EMI) is any signal or emission, radiated in free space or conducted along power or signal leads, that endangers the functioning of a radio navigation or other safety service or seriously degrades, obstructs, or repeatedly interrupts a licensed radio communications service. Radio communications services include but are not limited to AM/FM commercial broadcast, television, cellular services, radar, air-traffic control, pager, and Personal Communication Services (PCS). These licensed services, along with unintentional radiators such as digital devices, including computers, contribute to the electromagnetic environment.

Electromagnetic Compatibility (EMC) is the ability of items of electronic equipment to function properly together in the electronic environment. While this computer has been designed and determined to be compliant with regulatory agency limits for EMI, there is no guarantee that interference will not occur in a particular installation. If this equipment does cause interference with radio communications services, which can be determined by turning the equipment off and on, you are encouraged to try to correct the interference by one or more of the following measures:

- Reorient the receiving antenna.
- Relocate the computer with respect to the receiver.
- Move the computer away from the receiver.
- Plug the computer into a different outlet so that the computer and the receiver are on different branch circuits.

If necessary, consult a Dell Technical Support representative or an experienced radio/television technician for additional suggestions.

Dell computers are designed, tested, and classified for their intended electromagnetic environment. These electromagnetic environment classifications generally refer to the following harmonized definitions:

- Class A is typically for business or industrial environments.
- Class B is typically for residential environments.

Information Technology Equipment (ITE), including devices, expansion cards, printers, input/output (I/O) devices, monitors, and so on, that are integrated into or connected to the computer should match the electromagnetic environment classification of the computer.

A Notice About Shielded Signal Cables: Use only shielded cables for connecting devices to any Dell device to reduce the possibility of interference with radio communications services. Using shielded cables ensures that you maintain the appropriate EMC classification for the intended environment. For parallel printers, a cable is available from Dell. If you prefer, you can order a cable from Dell on the World Wide Web at http://accessories.us.dell.com.

Most Dell computers are classified for Class B environments. However, the inclusion of certain options can change the rating of some configurations to Class A. To determine the electromagnetic classification for your computer or device, refer to the following sections specific for each regulatory agency. Each section provides country-specific EMC/EMI or product safety information.

Additional regulatory information regarding your computer can be found in the Tell Me How help file. To access the Tell Me How help file, see page 26.

# FCC Notices (U.S. Only)

Most Dell computers are classified by the Federal Communications Commission (FCC) as Class B digital devices. To determine which classification applies to your computer, examine all FCC registration labels located on the bottom or back panel of your computer, on card-mounting brackets, and on the cards themselves. If any one of the labels carries a Class A rating, your entire computer is considered to be a Class A digital device. If all labels carry an FCC Class B rating as distinguished by either an FCC ID number or the FCC logo, (**FC**), your computer is considered to be a Class B digital device.

Once you have determined your computer's FCC classification, read the appropriate FCC notice. Note that FCC regulations provide that changes or modifications not expressly approved by Dell could void your authority to operate this equipment.

This device complies with Part 15 of the FCC Rules. Operation is subject to the following two conditions:

- This device may not cause harmful interference.
- This device must accept any interference received, including interference that may cause undesired operation.

#### Class A

This equipment has been tested and found to comply with the limits for a Class A digital device pursuant to Part 15 of the FCC Rules. These limits are designed to provide reasonable protection against harmful interference when the equipment is operated in a commercial environment. This equipment generates, uses, and can radiate radio frequency energy and, if not installed and used in accordance with the manufacturer's instruction manual, may cause harmful interference with radio communications. Operation of this equipment in a residential area is likely to cause harmful interference, in which case you will be required to correct the interference at your own expense.

#### Class B

This equipment has been tested and found to comply with the limits for a Class B digital device pursuant to Part 15 of the FCC Rules. These limits are designed to provide reasonable protection against harmful interference in a residential installation. This equipment generates, uses, and can radiate radio frequency energy and, if not installed and used in accordance with the manufacturer's instruction manual, may cause interference with radio communications. However, there is no guarantee that interference will not occur in a particular installation. If this equipment does cause harmful interference to radio or television reception, which can be determined by turning the equipment off and on, you are encouraged to try to correct the interference by one or more of the following measures:

- Reorient or relocate the receiving antenna.
- Increase the separation between the equipment and the receiver.
- Connect the equipment into an outlet on a circuit different from that to which the receiver is connected.
- Consult the dealer or an experienced radio/television technician for help.

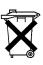

The following information is provided on the device or devices covered in this document in compliance with FCC regulations:

Model number: DHM

Company name:

Dell Computer Corporation One Dell Way Round Rock, Texas 78682 USA

# **Battery Disposal**

Your computer uses a lithium-ion battery. The lithium-ion battery is a longlife battery, and it is very possible that you will never need to replace it. However, should you need to replace it, see page 97.

Do not dispose of the battery along with household waste. Contact your local waste disposal agency for the address of the nearest battery deposit site.

# **NOM Information (Mexico Only)**

The following information is provided on the device(s) described in this document in compliance with the requirements of the official Mexican standards (NOM):

Exporter: Dell

One Dell Way

Round Rock, TX 78682

Importer: Dell Computer de México,

S.A. de C.V.

Paseo de la Reforma 2620 - 11° Piso

Col. Lomas Altas 11950 México, D.F.

Ship to: Dell Computer de México,

S.A. de C.V. al Cuidado de Kuehne & Nagel de

México S. de R.I. Avenida Soles No. 55 Col. Peñon de los Baños 15520 México, D.F.

Supply voltage: 115/230 VAC
Frequency: 60/50 Hz
Current consumption: 3.0/1.5 A

# Información para NOM (únicamente para México)

La información siguiente se proporciona en el dispositivo o en los dispositivos descritos en este documento, en cumplimiento con los requisitos de la Norma Oficial Mexicana (NOM):

Exportador: Dell

One Dell Way

Round Rock, TX 78682

Importador: Dell Computer de México,

S.A. de C.V.

Paseo de la Reforma 2620 - 11º Piso

Col. Lomas Altas 11950 México, D.F.

Embarcar a: Dell Computer de México, S.A. de C.V. al Cuidado

de Kuehne & Nagel de México S. de R.I.

Avenida Soles No. 55 Col. Peñon de los Baños 15520 México, D.F.

115/230 VAC Tensión alimentación: Frecuencia: 60/50 Hz 3.0/1.5 A Consumo de corriente:

# **Limited Warranties and Return Policy**

Dell-branded hardware products purchased in the U.S. or Canada come with either a one-year limited warranty, a two-year limited warranty, a three-year limited warranty, or a four-year limited warranty (U.S. only). To determine which warranty you purchased, see the Dell invoice that accompanied your computer. The following sections describe these limited warranties, the manufacturer guarantee for Latin America and the Caribbean, and the return policy for the U.S. and Canada.

# One-Year Limited Warranty (U.S. Only)

Dell Computer Corporation ("Dell") manufactures its hardware products from parts and components that are new or equivalent to new in accordance with industry-standard practices. Dell warrants that the hardware products it manufactures will be free from defects in materials and workmanship. The limited warranty term is one year beginning on the date of invoice, as further described in the following text.

Damage due to shipping the products to you is covered under this limited warranty. Otherwise, this limited warranty does not cover damage due to external causes, including accident, abuse, misuse, problems with electrical power, servicing not authorized by Dell, usage not in accordance with product instructions, failure to perform required preventive maintenance, and problems caused by use of parts and components not supplied by Dell.

This limited warranty does not cover any items that are in one or more of the following categories: software; external devices (except as specifically noted); accessories or parts added to a Dell system after the system is shipped from Dell; accessories or parts added to a Dell system through Dell's system integration department; accessories or parts that are not installed in the Dell factory; or Dell Software and Peripherals products. Monitors, keyboards, and mice that are Dell-branded or that are included on Dell's standard price list are covered under this limited warranty; all other monitors, keyboards, and mice (including those sold through the Dell Software and Peripherals program) are not covered.

Dell will repair or replace products covered under this limited warranty that are returned to Dell's facility. To request warranty service, you must contact Dell's Customer Technical Support within the limited warranty period. See "Contacting Dell" on page 100 to find the appropriate contact information for obtaining customer assistance. If warranty service is required, Dell will issue a Return Material Authorization Number. You must ship the products back to Dell in their original or equivalent packaging, prepay shipping charges, and insure the shipment or accept the risk of loss or damage during shipment. Dell will ship the repaired or replacement products to you (freight prepaid) if you use an address in the continental U.S., where applicable. Shipments to other locations will be made freight collect.

**NOTE:** Before you ship the product(s) to Dell, back up the data on the hard drive(s) and any other storage device(s) in the product(s). Remove any removable media, such as floppy disks, CDs, or PC Cards. Dell does not accept liability for lost data or

Dell owns all parts removed from repaired products. Dell uses new and reconditioned parts made by various manufacturers in performing warranty repairs and building replacement products. If Dell repairs or replaces a product, its warranty term is not extended.

THIS LIMITED WARRANTY GIVES YOU SPECIFIC LEGAL RIGHTS. AND YOU MAY ALSO HAVE OTHER RIGHTS, WHICH VARY FROM STATE TO STATE (OR JURISDICTION TO JURISDICTION). DELL'S RESPONSIBILITY FOR MALFUNCTIONS AND DEFECTS IN HARDWARE IS LIMITED TO REPAIR AND REPLACEMENT AS SET FORTH IN THIS LIMITED WARRANTY STATEMENT. ALL EXPRESS AND IMPLIED WARRANTIES FOR THE PRODUCT, INCLUDING BUT NOT LIMITED TO ANY IMPLIED WARRANTIES OF AND CONDITIONS OF MERCHANTABILITY AND FITNESS FOR A PARTICULAR PURPOSE, ARE LIMITED IN DURATION TO THE WARRANTY PERIOD SET FORTH ABOVE AND NO WARRANTIES, WHETHER EXPRESS OR IMPLIED, WILL APPLY AFTER SUCH PERIOD.

SOME STATES (OR JURISDICTIONS) DO NOT ALLOW LIMITATIONS ON HOW LONG AN IMPLIED WARRANTY LASTS, SO THE PRECEDING LIMITATION MAY NOT APPLY TO YOU.

DELL DOES NOT ACCEPT LIABILITY BEYOND THE REMEDIES SET FORTH IN THIS LIMITED WARRANTY STATEMENT OR LIABILITY FOR INCIDENTAL OR CONSEQUENTIAL DAMAGES, INCLUDING WITHOUT LIMITATION ANY LIABILITY FOR PRODUCTS NOT BEING AVAILABLE FOR USE OR FOR LOST DATA OR SOFTWARE.

SOME STATES (OR JURISDICTIONS) DO NOT ALLOW THE EXCLUSION OR LIMITATION OF INCIDENTAL OR CONSEQUENTIAL DAMAGES, SO THE PRECEDING EXCLUSION OR LIMITATION MAY NOT APPLY TO YOU.

These provisions apply to Dell's one-year limited warranty only. For provisions of any service contract covering your system, refer to your invoice or the separate service contract that you will receive.

If Dell elects to exchange a product or portion of a product, the exchange will be made in accordance with Dell's Exchange Policy in effect on the date of the exchange. In any instance in which Dell issues a Return Material Authorization Number, Dell must receive the product(s) for repair prior to the expiration of the warranty period in order for the repair(s) to be covered by the limited warranty.

# Two-Year Limited Warranty (U.S. Only)

Dell Computer Corporation ("Dell") manufactures its hardware products from parts and components that are new or equivalent to new in accordance with industry-standard practices. Dell warrants that the hardware products it manufactures will be free from defects in materials and workmanship. The limited warranty term is two years beginning on the date of invoice, as further described in the following section.

Damage due to shipping the products to you is covered under this warranty. Otherwise, this limited warranty does not cover damage due to external causes, including accident, abuse, misuse, problems with electrical power, servicing not authorized by Dell, usage not in accordance with product instructions, failure to perform required preventive maintenance, and problems caused by use of parts and components not supplied by Dell.

This limited warranty does not cover any items that are in one or more of the following categories: software; external devices (except as specifically noted); accessories or parts added to a Dell system after the system is shipped from Dell; accessories or parts added to a Dell system through Dell's system integration department; accessories or parts that are not installed in the Dell factory; or Dell Software and Peripherals products. Monitors, keyboards, and mice that are Dell-branded or that are included on Dell's standard price list are covered under this warranty; all other monitors, keyboards, and mice (including those sold through the Dell Software and Peripherals program) are not covered. Batteries for portable computers are covered only during the initial one-year period of this limited warranty.

# Limited Warranty Coverage During Year One

During the one-year period beginning on the invoice date, Dell will repair or replace products covered under this limited warranty that are returned to Dell's facility. To request warranty service, you must contact Dell's Customer Technical Support within the warranty period. See "Contacting" Dell" on page 100 to find the appropriate contact information for obtaining customer assistance. If warranty service is required, Dell will issue a Return Material Authorization Number. You must ship the products back to Dell in their original or equivalent packaging, prepay shipping charges, and insure the shipment or accept the risk of loss or damage during shipment. Dell will ship the repaired or replacement products to you freight prepaid if you use an address in the continental U.S., where applicable. Shipments to other locations will be made freight collect.

**NOTE:** Before you ship the product(s) to Dell, back up the data on the hard drive(s) and any other storage device(s) in the product(s). Remove any removable media, such as floppy disks, CDs, or PC Cards. Dell does not accept liability for lost data or software.

Dell owns all parts removed from repaired products. Dell uses new and reconditioned parts made by various manufacturers in performing warranty repairs and building replacement products. If Dell repairs or replaces a product, its warranty term is not extended.

#### Limited Warranty Coverage During Year Two

During the second year of this limited warranty, Dell will provide, on an exchange basis and subject to Dell's Exchange Policy in effect on the date of the exchange, replacement parts for the Dell hardware product(s) covered under this limited warranty when a part requires replacement. You must report each instance of hardware failure to Dell's Customer Technical Support in advance to obtain Dell's concurrence that a part should be replaced and to have Dell ship the replacement part. Dell will ship parts (freight prepaid) if you use an address in the continental U.S., where applicable. Shipments to other locations, where applicable, will be made freight collect. Dell will include a prepaid shipping container with each replacement part for your use in returning the replaced part to Dell. Replacement parts are new or reconditioned. Dell may provide replacement parts made by various manufacturers when supplying parts to you. The warranty term for a replacement part is the remainder of the limited warranty term.

You will pay Dell for replacement parts if the replaced part is not returned to Dell. The process for returning replaced parts, and your obligation to pay for replacement parts if you do not return the replaced parts to Dell, will be in accordance with Dell's Exchange Policy in effect on the date of the exchange.

You accept full responsibility for your software and data. Dell is not required to advise or remind you of appropriate backup and other procedures.

#### **General Provisions**

THIS LIMITED WARRANTY GIVES YOU SPECIFIC LEGAL RIGHTS, AND YOU MAY ALSO HAVE OTHER RIGHTS, WHICH VARY FROM STATE TO STATE (OR JURISDICTION TO JURISDICTION). DELL'S RESPONSIBILITY FOR MALFUNCTIONS AND DEFECTS IN HARDWARE IS LIMITED TO REPAIR AND REPLACEMENT AS SET FORTH IN THIS LIMITED WARRANTY STATEMENT. ALL EXPRESS AND IMPLIED WARRANTIES FOR THE PRODUCT, INCLUDING BUT NOT LIMITED TO ANY IMPLIED WARRANTIES OF AND CONDITIONS OF MERCHANTABILITY AND FITNESS FOR A PARTICULAR PURPOSE, ARE LIMITED IN DURATION TO THE WARRANTY PERIOD SET FORTH ABOVE AND NO WARRANTIES, WHETHER EXPRESS OR IMPLIED, WILL APPLY AFTER SUCH PERIOD. SOME STATES (OR JURISDICTIONS) DO NOT ALLOW LIMITATIONS ON HOW LONG AN IMPLIED WARRANTY LASTS, SO THE PRECEDING LIMITATION MAY NOT APPLY TO YOU.

DELL DOES NOT ACCEPT LIABILITY BEYOND THE REMEDIES SET FORTH IN THIS LIMITED WARRANTY STATEMENT OR LIABILITY FOR INCIDENTAL OR CONSEQUENTIAL DAMAGES, INCLUDING WITHOUT LIMITATION ANY LIABILITY FOR PRODUCTS NOT BEING AVAILABLE FOR USE OR FOR LOST DATA OR SOFTWARE. SOME STATES (OR JURISDICTIONS) DO NOT ALLOW THE EXCLUSION OR LIMITATION OF INCIDENTAL OR CONSEQUENTIAL DAMAGES, SO THE PRECEDING EXCLUSION OR LIMITATION MAY NOT APPLY TO YOU.

These provisions apply to Dell's two-year limited warranty only. For provisions of any service contract covering your system, refer to your invoice or the separate service contract that you will receive.

If Dell elects to exchange a system or component, the exchange will be made in accordance with Dell's Exchange Policy in effect on the date of the exchange. In any instance in which Dell issues a Return Material Authorization Number, Dell must receive the product(s) for repair prior to the expiration of the warranty period in order for the repair(s) to be covered by the limited warranty.

# Three-Year Limited Warranty (U.S. Only)

Dell Computer Corporation ("Dell") manufactures its hardware products from parts and components that are new or equivalent to new in accordance with industry-standard practices. Dell warrants that the hardware products it manufactures will be free from defects in materials and workmanship. The limited warranty term is three years beginning on the date of invoice, as described in the following text.

Damage due to shipping the products to you is covered under this limited warranty. Otherwise, this limited warranty does not cover damage due to external causes, including accident, abuse, misuse, problems with electrical power, servicing not authorized by Dell, usage not in accordance with product instructions, failure to perform required preventive maintenance, and problems caused by use of parts and components not supplied by Dell.

This limited warranty does not cover any items that are in one or more of the following categories: software; external devices (except as specifically noted); accessories or parts added to a Dell system after the system is shipped from Dell; accessories or parts added to a Dell system through Dell's system integration department; accessories or parts that are not installed in the Dell factory; or Dell Software and Peripherals products. Monitors, keyboards, and mice that are Dell-branded or that are included on Dell's standard price list are covered under this limited warranty; all other monitors, keyboards, and mice (including those sold through the Dell Software and Peripherals program) are not covered. Batteries for portable computers are covered only during the initial one-year period of this limited warranty.

#### Limited Warranty Coverage During Year One

During the one-year period beginning on the invoice date, Dell will repair or replace products covered under this limited warranty that are returned to Dell's facility. To request warranty service, you must contact Dell's Customer Technical Support within the warranty period. See "Contacting Dell" on page 100 to find the appropriate contact information for obtaining customer assistance. If warranty service is required, Dell will issue a Return Material Authorization Number. You must ship the products back to Dell in their original or equivalent packaging, prepay shipping charges, and insure the shipment or accept the risk of loss or damage during shipment. Dell will ship the repaired or replacement products to you freight prepaid if you use an address in the continental U.S., where applicable. Shipments to other locations will be made freight collect.

**NOTE:** Before you ship the product(s) to Dell, back up the data on the hard drive(s) and any other storage device(s) in the product(s). Remove any removable media, such as floppy disks, CDs, or PC Cards. Dell does not accept liability for lost data or software.

Dell owns all parts removed from repaired products. Dell uses new and reconditioned parts made by various manufacturers in performing warranty repairs and building replacement products. If Dell repairs or replaces a product, its warranty term is not extended.

#### Limited Warranty Coverage During Years Two and Three

During the second and third years of this limited warranty, Dell will provide, on an exchange basis and subject to Dell's Exchange Policy in effect on the date of the exchange, replacement parts for the Dell hardware product(s) covered under this limited warranty when a part requires replacement. You must report each instance of hardware failure to Dell's Customer Technical Support in advance to obtain Dell's concurrence that a part should be replaced and to have Dell ship the replacement part. Dell will ship parts (freight prepaid) if you use an address in the continental U.S., where applicable. Shipments to other locations will be made freight collect. Dell will include a prepaid shipping container with each replacement part for your use in returning the replaced part to Dell. Replacement parts are new or reconditioned. Dell may provide replacement parts made by various manufacturers when supplying parts to you. The warranty term for a replacement part is the remainder of the limited warranty term.

You will pay Dell for replacement parts if the replaced part is not returned to Dell. The process for returning replaced parts, and your obligation to pay for replacement parts if you do not return the replaced parts to Dell, will be in accordance with Dell's Exchange Policy in effect on the date of the exchange.

You accept full responsibility for your software and data. Dell is not required to advise or remind you of appropriate backup and other procedures.

#### **General Provisions**

THIS LIMITED WARRANTY GIVES YOU SPECIFIC LEGAL RIGHTS, AND YOU MAY ALSO HAVE OTHER RIGHTS, WHICH VARY FROM STATE TO STATE (OR JURISDICTION TO JURISDICTION). DELL'S RESPONSIBILITY FOR MALFUNCTIONS AND DEFECTS IN HARDWARE IS LIMITED TO REPAIR AND REPLACEMENT AS SET FORTH IN THIS LIMITED WARRANTY STATEMENT. ALL EXPRESS AND IMPLIED WARRANTIES FOR THE PRODUCT, INCLUDING BUT NOT LIMITED TO ANY IMPLIED WARRANTIES OF AND CONDITIONS OF MERCHANTABILITY AND FITNESS FOR A PARTICULAR PURPOSE, ARE LIMITED IN DURATION TO THE WARRANTY PERIOD SET FORTH ABOVE AND NO WARRANTIES. WHETHER EXPRESS OR IMPLIED, WILL APPLY AFTER SUCH PERIOD.

SOME STATES (OR JURISDICTIONS) DO NOT ALLOW LIMITATIONS ON HOW LONG AN IMPLIED WARRANTY LASTS, SO THE PRECEDING LIMITATION MAY NOT APPLY TO YOU.

DELL DOES NOT ACCEPT LIABILITY BEYOND THE REMEDIES SET FORTH IN THIS LIMITED WARRANTY STATEMENT OR LIABILITY FOR INCIDENTAL OR CONSEQUENTIAL DAMAGES, INCLUDING WITHOUT LIMITATION ANY LIABILITY FOR PRODUCTS NOT BEING AVAILABLE FOR USE OR FOR LOST DATA OR SOFTWARE.

SOME STATES (OR JURISDICTIONS) DO NOT ALLOW THE EXCLUSION OR LIMITATION OF INCIDENTAL OR CONSEQUENTIAL DAMAGES, SO THE PRECEDING EXCLUSION OR LIMITATION MAY NOT APPLY TO YOU.

These provisions apply to Dell's three-year limited warranty only. For provisions of any service contract covering your system, refer to your invoice or the separate service contract that you will receive.

If Dell elects to exchange a system or component, the exchange will be made in accordance with Dell's Exchange Policy in effect on the date of the exchange. In any instance in which Dell issues a Return Material Authorization Number, Dell must receive the product(s) for repair prior to the expiration of the warranty period in order for the repair(s) to be covered by the limited warranty.

### Four-Year Limited Warranty (U.S. Only)

Dell Computer Corporation ("Dell") manufactures its hardware products from parts and components that are new or equivalent to new in accordance with industry-standard practices. Dell warrants that the hardware products it manufactures will be free from defects in materials and workmanship. The limited warranty term is four years beginning on the date of invoice, as further described in the following text.

Damage due to shipping the products to you is covered under this limited warranty. Otherwise, this limited warranty does not cover damage due to external causes, including accident, abuse, misuse, problems with electrical power, servicing not authorized by Dell, usage not in accordance with product instructions, failure to perform required preventive maintenance, and problems caused by use of parts and components not supplied by Dell.

This limited warranty does not cover any items that are in one or more of the following categories: software; external devices (except as specifically noted); accessories or parts added to a Dell system after the system is shipped from Dell; accessories or parts added to a Dell system through Dell's system integration department; accessories or parts that are not installed in the Dell factory; or Dell Software and Peripherals products. Monitors, keyboards, and mice that are Dell-branded or that are included on Dell's standard price list are covered under this limited warranty; all other monitors, keyboards, and mice (including those sold through the Dell Software and Peripherals program) are not covered. Batteries for portable computers are covered only during the initial one-year period of this limited warranty.

#### Limited Warranty Coverage During Year One

During the one-year period beginning on the invoice date, Dell will repair or replace products covered under this limited warranty that are returned to Dell's facility. To request limited warranty service, you must contact Dell's Customer Technical Support within the limited warranty period. See "Contacting Dell" on page 100 to find the appropriate contact information for obtaining customer assistance. If limited warranty service is required, Dell will issue a Return Material Authorization Number. You must ship the products back to Dell in their original or equivalent packaging, prepay shipping charges, and insure the shipment or accept the risk of loss or damage during shipment. Dell will ship the repaired or replacement products to you freight prepaid if you use an address in the continental U.S., where applicable. Shipments to other locations will be made freight collect.

**NOTE:** Before you ship the product(s) to Dell, back up the data on the hard drive(s) and any other storage device(s) in the product(s). Remove any removable media, such as floppy disks, CDs, or PC Cards. Dell does not accept liability for lost data or software.

Dell owns all parts removed from repaired products. Dell uses new and reconditioned parts made by various manufacturers in performing limited warranty repairs and building replacement products. If Dell repairs or replaces a product, its limited warranty term is not extended.

#### Limited Warranty Coverage During Years Two, Three, and Four

During the second, third, and fourth years of this limited warranty, Dell will provide, on an exchange basis and subject to Dell's Exchange Policy in effect on the date of the exchange, replacement parts for the Dell hardware product(s) covered under this limited warranty when a part requires replacement. You must report each instance of hardware failure to Dell's Customer Technical Support in advance to obtain Dell's concurrence that a part should be replaced and to have Dell ship the replacement part. Dell will ship parts (freight prepaid) if you use an address in the continental U.S., where applicable. Shipments to other locations will be made freight collect. Dell will include a prepaid shipping container with each replacement part for your use in returning the replaced part to Dell. Replacement parts are new or reconditioned. Dell may provide replacement parts made by various manufacturers when supplying parts to you. The limited warranty term for a replacement part is the remainder of the limited warranty term.

You will pay Dell for replacement parts when the replaced part is not returned to Dell. The process for returning replaced parts, and your obligation to pay for replacement parts if you do not return the replaced parts to Dell, will be in accordance with Dell's Exchange Policy in effect on the date of the exchange.

You accept full responsibility for your software and data. Dell is not required to advise or remind you of appropriate backup and other procedures.

#### **General Provisions**

THIS LIMITED WARRANTY GIVES YOU SPECIFIC LEGAL RIGHTS, AND YOU MAY ALSO HAVE OTHER RIGHTS, WHICH VARY FROM STATE TO STATE (OR JURISDICTION TO JURISDICTION). DELL'S RESPONSIBILITY FOR MALFUNCTIONS AND DEFECTS IN HARDWARE IS LIMITED TO REPAIR AND REPLACEMENT AS SET FORTH IN THIS LIMITED WARRANTY STATEMENT. ALL EXPRESS AND IMPLIED WARRANTIES FOR THE PRODUCT, INCLUDING BUT NOT LIMITED TO ANY IMPLIED WARRANTIES OF AND CONDITIONS OF MERCHANTABILITY AND FITNESS FOR A PARTICULAR PURPOSE, ARE LIMITED IN DURATION TO THE LIMITED WARRANTY PERIOD SET FORTH ABOVE AND NO WARRANTIES, WHETHER EXPRESS OR IMPLIED, WILL APPLY AFTER SUCH PERIOD. SOME STATES (OR JURISDICTIONS) DO NOT ALLOW LIMITATIONS ON HOW LONG AN IMPLIED WARRANTY LASTS, SO THE PRECEDING LIMITATION MAY NOT APPLY TO YOU.

DELL DOES NOT ACCEPT LIABILITY BEYOND THE REMEDIES SET FORTH IN THIS LIMITED WARRANTY STATEMENT OR LIABILITY FOR INCIDENTAL OR CONSEQUENTIAL DAMAGES, INCLUDING WITHOUT LIMITATION ANY LIABILITY FOR PRODUCTS NOT BEING AVAILABLE FOR USE OR FOR LOST DATA OR SOFTWARE. SOME STATES (OR JURISDICTIONS) DO NOT ALLOW THE EXCLUSION OR LIMITATION OF INCIDENTAL OR CONSEQUENTIAL DAMAGES, SO THE PRECEDING EXCLUSION OR LIMITATION MAY NOT APPLY TO YOU.

If Dell elects to exchange a system or component, the exchange will be made in accordance with Dell's Exchange Policy in effect on the date of the exchange. In any instance in which Dell issues a Return Material Authorization Number, Dell must receive the product(s) for repair prior to the expiration of the limited warranty period in order for the repairs to be covered by the limited warranty.

These provisions apply to Dell's four-year limited warranty only. For provisions of any on-site service contract covering your system, refer to the separate on-site service contract that you will receive.

# One-Year Limited Warranty (Canada Only)

Dell Computer Corporation ("Dell") manufactures its hardware products from parts and components that are new or equivalent to new in accordance with industry-standard practices. Dell warrants that the hardware products it manufactures will be free from defects in materials and workmanship. The limited warranty term is one year beginning on the date of invoice, as further described in the following text.

Damage due to shipping the products to you is covered under this limited warranty. Otherwise, this limited warranty does not cover damage due to external causes, including accident, abuse, misuse, problems with electrical power, servicing not authorized by Dell, usage not in accordance with product instructions, failure to perform required preventive maintenance, and problems caused by use of parts and components not supplied by Dell.

This limited warranty does not cover any items that are in one or more of the following categories: software; external devices (except as specifically noted); accessories or parts added to a Dell system after the system is shipped from Dell; accessories or parts added to a Dell system through Dell's system integration department; accessories or parts that are not installed in the Dell factory; or Dell Software and Peripherals products. Monitors, keyboards, and mice that are Dell-branded or that are included on Dell's standard price list are covered under this limited warranty; all other monitors, keyboards, and mice (including those sold through the Dell Software and Peripherals program) are not covered.

Dell will repair or replace products covered under this limited warranty that are returned to Dell's facility. To request warranty service, you must contact Dell's Customer Technical Support within the warranty period. See "Contacting Dell" on page 100 to find the appropriate contact information for obtaining customer assistance. If warranty service is required, Dell will issue a Return Material Authorization Number. You must ship the products back to Dell in their original or equivalent packaging, prepay shipping charges, and insure the shipment or accept the risk of loss or damage during shipment. Dell will ship the repaired or replacement products to you (freight prepaid) if you use an address in Canada, where applicable. Shipments to other locations will be made freight collect.

**NOTE:** Before you ship the product(s) to Dell, back up the data on the hard drive(s) and any other storage device(s) in the product(s). Remove any removable media, such as floppy disks, CDs, or PC Cards. Dell does not accept liability for lost data or

Dell owns all parts removed from repaired products. Dell uses new and reconditioned parts made by various manufacturers in performing warranty repairs and building replacement products. If Dell repairs or replaces a product, its warranty term is not extended.

DELL MAKES NO EXPRESS WARRANTIES OR CONDITIONS BEYOND THOSE STATED IN THIS LIMITED WARRANTY STATEMENT. DELL DISCLAIMS ALL OTHER WARRANTIES AND CONDITIONS, EXPRESS OR IMPLIED, INCLUDING WITHOUT LIMITATION IMPLIED WARRANTIES AND CONDITIONS OF MERCHANTABILITY AND FITNESS FOR A PARTICULAR PURPOSE. SOME STATES (OR JURISDICTIONS) DO NOT ALLOW LIMITATIONS ON IMPLIED WARRANTIES OR CONDITIONS, SO THIS LIMITATION MAY NOT APPLY TO YOU.

DELL'S RESPONSIBILITY FOR MALFUNCTIONS AND DEFECTS IN HARDWARE IS LIMITED TO REPAIR AND REPLACEMENT AS SET FORTH IN THIS LIMITED WARRANTY STATEMENT. THESE WARRANTIES GIVE YOU SPECIFIC LEGAL RIGHTS, AND YOU MAY ALSO HAVE OTHER RIGHTS, WHICH VARY FROM STATE TO STATE (OR JURISDICTION TO JURISDICTION).

DELL DOES NOT ACCEPT LIABILITY BEYOND THE REMEDIES SET FORTH IN THIS LIMITED WARRANTY STATEMENT OR LIABILITY FOR INCIDENTAL OR CONSEQUENTIAL DAMAGES, INCLUDING WITHOUT LIMITATION ANY LIABILITY FOR PRODUCTS NOT BEING AVAILABLE FOR USE OR FOR LOST DATA OR SOFTWARE.

SOME STATES (OR JURISDICTIONS) DO NOT ALLOW THE EXCLUSION OR LIMITATION OF INCIDENTAL OR CONSEQUENTIAL DAMAGES, SO THE PRECEDING EXCLUSION OR LIMITATION MAY NOT APPLY TO YOU.

These provisions apply to Dell's one-year limited warranty only. For provisions of any service contract covering your system, refer to your invoice or the separate service contract that you will receive.

If Dell elects to exchange a product or portion of a product, the exchange will be made in accordance with Dell's Exchange Policy in effect on the date of the exchange. In any instance in which Dell issues a Return Material Authorization Number, Dell must receive the product(s) for repair prior to the expiration of the warranty period in order for the repair(s) to be covered by the limited warranty.

# Two-Year Limited Warranty (Canada Only)

Dell Computer Corporation ("Dell") manufactures its hardware products from parts and components that are new or equivalent to new in accordance with industry-standard practices. Dell warrants that the hardware products it manufactures will be free from defects in materials and workmanship. The warranty term is two years beginning on the date of invoice, as described in the following text.

Damage due to shipping the products to you is covered under this limited warranty. Otherwise, this limited warranty does not cover damage due to external causes, including accident, abuse, misuse, problems with electrical power, servicing not authorized by Dell, usage not in accordance with product instructions, failure to perform required preventive maintenance, and problems caused by use of parts and components not supplied by Dell.

This limited warranty does not cover any items that are in one or more of the following categories: software; external devices (except as specifically noted); accessories or parts added to a Dell system after the system is shipped from Dell; accessories or parts added to a Dell system through Dell's system integration department; accessories or parts that are not installed in the Dell factory; or Dell Software and Peripherals products. Monitors, keyboards, and mice that are Dell-branded or that are included on Dell's standard price list are covered under this limited warranty; all other monitors, keyboards, and mice (including those sold through the Dell Software and Peripherals program) are not covered. Batteries for portable computers are covered only during the initial one-year period of this limited warranty.

# Coverage During Year One

During the one-year period beginning on the invoice date, Dell will repair or replace products covered under this limited warranty that are returned to Dell's facility. To request warranty service, you must contact Dell's Customer Technical Support within the warranty period. See "Contacting" Dell" on page 100 to find the appropriate contact information for obtaining customer assistance. If warranty service is required, Dell will issue a Return Material Authorization Number. You must ship the products back to Dell in their original or equivalent packaging, prepay shipping charges, and insure the shipment or accept the risk of loss or damage during shipment. Dell will ship the repaired or replacement products to you freight prepaid if you use an address in Canada, where applicable. Shipments to other locations will be made freight collect.

**NOTE:** Before you ship the product(s) to Dell, back up the data on the hard drive(s) and any other storage device(s) in the product(s). Remove any removable media, such as floppy disks, CDs, or PC Cards. Dell does not accept liability for lost data or software.

Dell owns all parts removed from repaired products. Dell uses new and reconditioned parts made by various manufacturers in performing warranty repairs and building replacement products. If Dell repairs or replaces a product, its warranty term is not extended.

#### **Coverage During Year Two**

During the second year of this limited warranty, Dell will provide, on an exchange basis and subject to Dell's Exchange Policy in effect on the date of the exchange, replacement parts for the Dell hardware product(s) covered under this limited warranty when a part requires replacement. You must report each instance of hardware failure to Dell's Customer Technical Support in advance to obtain Dell's concurrence that a part should be replaced and to have Dell ship the replacement part. Dell will ship parts (freight prepaid) if you use an address in Canada, where applicable. Shipments to other locations will be made freight collect. Dell will include a prepaid shipping container with each replacement part for your use in returning the replaced part to Dell. Replacement parts are new or reconditioned. Dell may provide replacement parts made by various manufacturers when supplying parts to you. The warranty term for a replacement part is the remainder of the limited warranty term.

You will pay Dell for replacement parts if the replaced part is not returned to Dell. The process for returning replaced parts, and your obligation to pay for replacement parts if you do not return the replaced parts to Dell, will be in accordance with Dell's Exchange Policy in effect on the date of the exchange.

You accept full responsibility for your software and data. Dell is not required to advise or remind you of appropriate backup and other procedures.

#### **General Provisions**

DELL MAKES NO EXPRESS WARRANTIES OR CONDITIONS BEYOND THOSE STATED IN THIS LIMITED WARRANTY STATEMENT. DELL DISCLAIMS ALL OTHER WARRANTIES AND CONDITIONS, EXPRESS OR IMPLIED, INCLUDING WITHOUT LIMITATION IMPLIED WARRANTIES AND CONDITIONS OF MERCHANTABILITY AND FITNESS FOR A PARTICULAR PURPOSE. SOME STATES (OR JURISDICTIONS) DO NOT ALLOW LIMITATIONS ON IMPLIED WARRANTIES OR CONDITIONS, SO THIS LIMITATION MAY NOT APPLY TO YOU.

DELL'S RESPONSIBILITY FOR MALFUNCTIONS AND DEFECTS IN HARDWARE IS LIMITED TO REPAIR AND REPLACEMENT AS SET FORTH IN THIS LIMITED WARRANTY STATEMENT. THESE WARRANTIES GIVE YOU SPECIFIC LEGAL RIGHTS, AND YOU MAY ALSO HAVE OTHER RIGHTS, WHICH VARY FROM STATE TO STATE (OR JURISDICTION TO JURISDICTION).

DELL DOES NOT ACCEPT LIABILITY BEYOND THE REMEDIES SET FORTH IN THIS LIMITED WARRANTY STATEMENT OR LIABILITY FOR INCIDENTAL OR CONSEQUENTIAL DAMAGES, INCLUDING WITHOUT LIMITATION ANY LIABILITY FOR PRODUCTS NOT BEING AVAILABLE FOR USE OR FOR LOST DATA OR SOFTWARE.

SOME STATES (OR JURISDICTIONS) DO NOT ALLOW THE EXCLUSION OR LIMITATION OF INCIDENTAL OR CONSEQUENTIAL DAMAGES, SO THE PRECEDING EXCLUSION OR LIMITATION MAY NOT APPLY TO YOU.

These provisions apply to Dell's two-year limited warranty only. For provisions of any service contract covering your system, refer to your invoice or the separate service contract that you will receive.

If Dell elects to exchange a system or component, the exchange will be made in accordance with Dell's Exchange Policy in effect on the date of the exchange. In any instance in which Dell issues a Return Material Authorization Number, Dell must receive the product(s) for repair prior to the expiration of the warranty period in order for the repair(s) to be covered by the limited warranty.

#### Three-Year Limited Warranty (Canada Only)

Dell Computer Corporation ("Dell") manufactures its hardware products from parts and components that are new or equivalent to new in accordance with industry-standard practices. Dell warrants that the hardware products it manufactures will be free from defects in materials and workmanship. The warranty term is three years beginning on the date of invoice, as described in the following text.

Damage due to shipping the products to you is covered under this limited warranty. Otherwise, this limited warranty does not cover damage due to external causes, including accident, abuse, misuse, problems with electrical power, servicing not authorized by Dell, usage not in accordance with product instructions, failure to perform required preventive maintenance, and problems caused by use of parts and components not supplied by Dell.

This limited warranty does not cover any items that are in one or more of the following categories: software; external devices (except as specifically noted); accessories or parts added to a Dell system after the system is shipped from Dell; accessories or parts added to a Dell system through Dell's system integration department; accessories or parts that are not installed in the Dell factory; or Dell Software and Peripherals products. Monitors, keyboards, and mice that are Dell-branded or that are included on Dell's standard price list are covered under this limited warranty; all other monitors, keyboards, and mice (including those sold through the Dell Software and Peripherals program) are not covered. Batteries for portable computers are covered only during the initial one-year period of this limited warranty.

#### Coverage During Year One

During the one-year period beginning on the invoice date, Dell will repair or replace products covered under this limited warranty that are returned to Dell's facility. To request warranty service, you must contact Dell's Customer Technical Support within the warranty period. To request warranty service, you must contact Dell's Customer Technical Support within the warranty period. See "Contacting Dell" on page 100 to find the appropriate contact information for obtaining customer assistance. If warranty service is required, Dell will issue a Return Material Authorization Number. You must ship the products back to Dell in their original or equivalent packaging, prepay shipping charges, and insure the shipment or accept the risk of loss or damage during shipment. Dell will ship the repaired or replacement products to you freight prepaid if you use an address in Canada, where applicable. Shipments to other locations will be made freight collect.

**NOTE:** Before you ship the product(s) to Dell, back up the data on the hard drive(s) and any other storage device(s) in the product(s). Remove any removable media, such as floppy disks, CDs, or PC Cards. Dell does not accept liability for lost data or software.

Dell owns all parts removed from repaired products. Dell uses new and reconditioned parts made by various manufacturers in performing warranty repairs and building replacement products. If Dell repairs or replaces a product, its warranty term is not extended.

#### **Coverage During Years Two and Three**

During the second and third years of this limited warranty, Dell will provide, on an exchange basis and subject to Dell's Exchange Policy in effect on the date of the exchange, replacement parts for the Dell hardware product(s) covered under this limited warranty when a part requires replacement. You must report each instance of hardware failure to Dell's Customer Technical Support in advance to obtain Dell's concurrence that a part should be replaced and to have Dell ship the replacement part. Dell will ship parts (freight prepaid) if you use an address in Canada, where applicable. Shipments to other locations will be made freight collect. Dell will include a prepaid shipping container with each replacement part for your use in returning the replaced part to Dell. Replacement parts are new or reconditioned. Dell may provide replacement parts made by various manufacturers when supplying parts to you. The warranty term for a replacement part is the remainder of the limited warranty term.

You will pay Dell for replacement parts if the replaced part is not returned to Dell. The process for returning replaced parts, and your obligation to pay for replacement parts if you do not return the replaced parts to Dell, will be in accordance with Dell's Exchange Policy in effect on the date of the exchange.

You accept full responsibility for your software and data. Dell is not required to advise or remind you of appropriate backup and other procedures.

#### **General Provisions**

DELL MAKES NO EXPRESS WARRANTIES OR CONDITIONS BEYOND THOSE STATED IN THIS LIMITED WARRANTY STATEMENT. DELL DISCLAIMS ALL OTHER WARRANTIES AND CONDITIONS, EXPRESS OR IMPLIED, INCLUDING WITHOUT LIMITATION IMPLIED WARRANTIES AND CONDITIONS OF MERCHANTABILITY AND FITNESS FOR A PARTICULAR PURPOSE. SOME STATES (OR JURISDICTIONS) DO NOT ALLOW LIMITATIONS ON IMPLIED WARRANTIES OR CONDITIONS, SO THIS LIMITATION MAY NOT APPLY TO YOU.

DELL'S RESPONSIBILITY FOR MALFUNCTIONS AND DEFECTS IN HARDWARE IS LIMITED TO REPAIR AND REPLACEMENT AS SET FORTH IN THIS LIMITED WARRANTY STATEMENT. THESE WARRANTIES GIVE YOU SPECIFIC LEGAL RIGHTS, AND YOU MAY ALSO HAVE OTHER RIGHTS, WHICH VARY FROM STATE TO STATE (OR JURISDICTION TO JURISDICTION).

DELL DOES NOT ACCEPT LIABILITY BEYOND THE REMEDIES SET FORTH IN THIS LIMITED WARRANTY STATEMENT OR LIABILITY FOR INCIDENTAL OR CONSEQUENTIAL DAMAGES, INCLUDING WITHOUT LIMITATION ANY LIABILITY FOR PRODUCTS NOT BEING AVAILABLE FOR USE OR FOR LOST DATA OR SOFTWARE.

SOME STATES (OR JURISDICTIONS) DO NOT ALLOW THE EXCLUSION OR LIMITATION OF INCIDENTAL OR CONSEQUENTIAL DAMAGES, SO THE PRECEDING EXCLUSION OR LIMITATION MAY NOT APPLY TO YOU.

These provisions apply to Dell's three-year limited warranty only. For provisions of any service contract covering your system, refer to your invoice or the separate service contract that you will receive.

If Dell elects to exchange a system or component, the exchange will be made in accordance with Dell's Exchange Policy in effect on the date of the exchange. In any instance in which Dell issues a Return Material Authorization Number, Dell must receive the product(s) for repair prior to the expiration of the warranty period in order for the repair(s) to be covered by the limited warranty.

#### "Total Satisfaction" Return Policy (U.S. and Canada Only)

If you are an end-user customer who bought new products directly from a Dell company, you may return them to Dell within 30 days of the date of invoice for a refund or credit of the product purchase price. If you are an end-user customer who bought reconditioned or refurbished products from a Dell company, you may return them to Dell within 14 days of the date of invoice for a refund or credit of the product purchase price. In either case, the refund or credit will not include any shipping and handling charges shown on your invoice. If you are an organization that bought the products under a written agreement with Dell, the agreement may contain different terms for the return of products than specified by this policy.

To return products, you must contact Dell Customer Service to receive a Credit Return Authorization Number. See "Contacting Dell" on page 100 to find the appropriate contact information for obtaining customer assistance. To expedite the processing of your refund or credit, Dell expects you to return the products to Dell in their original packaging within five days of the date that Dell issues the Credit Return Authorization Number. You must also prepay shipping charges and insure the shipment or accept the risk of loss or damage during shipment. You may return software for refund or credit only if the sealed package containing the floppy disk(s) or CD(s) is unopened. Returned products must be in as-new condition, and all of the manuals, floppy disk(s), CD(s), power cables, and other items included with a product must be returned with it. For customers who want to return, for refund or credit only, either applications software or an operating system that has been installed by Dell, the whole system must be returned, along with any media and documentation that may have been included in the original shipment.

This "Total Satisfaction" Return Policy does not apply to Dell Software and Peripherals products, which may be returned under Dell Software and Peripherals's then-current return policy. In addition, reconditioned parts purchased through Dell Spare Parts Sales in Canada are nonreturnable.

# One-Year End-User Manufacturer Guarantee (Latin America and the Caribbean Only)

#### Guarantee

Dell Computer Corporation ("Dell") warrants to the end user in accordance with the following provisions that its branded hardware products, purchased by the end user from a Dell company or an authorized Dell distributor in Latin America or the Caribbean, will be free from defects in materials, workmanship, and design affecting normal use, for a period of one year from the original purchase date. Products for which proper claims are made will, at Dell's option, be repaired or replaced at Dell's expense. Dell owns all parts removed from repaired products. Dell uses new and reconditioned parts made by various manufacturers in performing repairs and building replacement products.

#### **Exclusions**

This Guarantee does not apply to defects resulting from: improper or inadequate installation, use, or maintenance; actions or modifications by unauthorized third parties or the end user; accidental or willful damage; or normal wear and tear.

# Making a Claim

Claims must be made in Latin America or the Caribbean by contacting the Dell point of sale within the guarantee period. The end user must always supply proof of purchase, indicating name and address of the seller, date of purchase, model and serial number, name and address of the customer, and details of symptoms and configuration at the time of malfunction, including peripherals and software used. Otherwise, Dell may refuse the guarantee claim. Upon diagnosis of a warranted defect, Dell will make arrangements and pay for ground freight and insurance to and from Dell's repair/replacement center. The end user must ensure that the defective product is available for collection properly packed in original or equally protective packaging together with the details listed above and the return number provided to the end user by Dell.

#### **Limitation and Statutory Rights**

Dell makes no other warranty, guarantee or like statement other than as explicitly stated above, and this Guarantee is given in place of all other guarantees whatsoever, to the fullest extent permitted by law. In the absence of applicable legislation, this Guarantee will be the end user's sole and exclusive remedy against Dell or any of its affiliates, and neither Dell nor any of its affiliates shall be liable for loss of profit or contracts, or any other indirect or consequential loss arising from negligence, breach of contract, or howsoever.

This Guarantee does not impair or affect mandatory statutory rights of the end user against and/or any rights resulting from other contracts concluded by the end user with Dell and/or any other seller.

#### Dell World Trade LP

One Dell Way, Round Rock, TX 78682, USA

Dell Computadores do Brasil Ltda (CNPJ No. 72.381.189/0001-10)/ Dell Commercial do Brasil Ltda (CNPJ No. 03 405 822/0001-40) Avenida Industrial Belgraf, 400 92990-000 - Eldorado do Sul - RS - Brasil

# Dell Computer de Chile Ltda

Coyancura 2283, Piso 3- Of.302, Providencia, Santiago - Chile

#### Dell Computer de Colombia Corporation

Carrera 7 #115-33 Oficina 603 Bogota, Colombia

# Dell Computer de Mexico SA de CV

Paseo de la Reforma 2620 - 11º Piso Col. Lomas Altas 11950 México, D.F.

11950 México, D.F.

# Index

| A AGP card, 76 audio. See sound B                                                                                                    | computer (continued) front door, 60 front view, 60 internal parts, 67 opening cover, 65 specifications, 90 turning off, 20                                                                 | e-mail fixing problems, 46 error messages start-up, 27 Windows, 41                                                                                                    |
|----------------------------------------------------------------------------------------------------|----------------------------------------------------------------------------------------------------|----------------------------------------------------------------------------------------------------|
| battery<br>disposal, 97<br>replacing, 97<br>BIOS, 94                                                                                                    | conflicts resolving software and hardware incompatibilities, 49 contact numbers, 100                                                                                                    | FCC notices, 115, 116 Files and Settings Transfer                                                                                                    |
| cards adding, 69 AGP, 76 connectors, 68 removing, 72 CD drive fixing problems, 38 CD-RW drive fixing problems, 39 Check Disk, 40 computer back view, 60 closing cover, 87 crashes, 43 error messages, 27 | cover closing, 87 opening, 65 crashes, 43  D Dell support policy, 98 display. See monitor drivers reinstalling, 47 drives adding, 78, 81 fixing problems, 37 DVD drive fixing problems, 39 | Wizard, 19 finding solutions, 24 fixing problems drive, 37 e-mail, 46 general program, 43 Internet connection, 44 modem, 34 mouse, 36 network, 40 power, 26 printer, 31 scanner, 33 sound and speakers, 30 start-up error messages, 27 video and monitor, 28 Windows error messages, 41 |

| floppy drive<br>fixing problems, 37<br>front door, 60                                                      | monitor<br>fixing problems, 28<br>motherboard. See system<br>board                                                                               | programs<br>fixing problems, 43                                                                                                    |
|----------------------------------------------------------------------------------------------------|----------------------------------------------------------------------------------------------------|----------------------------------------------------------------------------------------------------|
| reattaching, 62  H  hard drive adding a second hard drive, 78 fixing problems, 40  help file accessing, 26 | mouse fixing problems, 36  N  network fixing problems, 40 setting up, 20                                                                         | R RAM. See memory regulatory notices, 116 reinstalling drivers, 47 Windows 2000, 56 Windows XP, 54 ResourceCD, 47                   |
| <u>o</u>                                                                                                   | Network Setup Wizard, 20                                                                                                    | return policy, 142                                                                                                    |
| I                                                                                                    |                                                                                                    |                                                                                                    |
| Internet<br>fixing problems, 44<br>IRQ conflicts, 49                                                       | operating system reinstallation Windows 2000, 56 Windows XP, 54                                                                                  | safety instructions, 9 screen. See monitor settings                                                                                 |
| K                                                                                                    | Windows 211, 71                                                                                                    | system setup program, 94                                                                                                    |
| keyboard<br>fixing problems, 37                                                                            | P password clearing system setup, 96                                                                                                    | shutdown, 20<br>software<br>fixing problems, 43<br>reinstalling software, 47                                                        |
| memory adding, 74 connectors, 68 messages start-up, 27 Windows, 41 modem fixing problems, 34               | power fixing problems, 26 turning off, 20  printer connecting, 16 fixing problems, 31 reinstalling driver, 18 setting up, 16 troubleshooting, 31 | sound adjusting volume, 30 fixing problems, 30 speaker adjusting volume, 30 fixing problems, 30 specifications, 90 system board, 68 |

System Restore, 51, 54 system setup program, 94

# T

technical assistance telephone numbers and addresses, 100 warranty repair or credit, 114 Tell Me How help file accessing, 26 troubleshooting, 24 turning off the computer, 20

# ٧

video fixing problems, 28 video memory connector, 68 volume adjusting, 30

# W

warranty information, 121 Windows 2000 error messages, 41 Help, 26 printer, 32 reinstalling, 56 shutdown, 21 Windows XP device driver rollback, 48 error messages, 41 Help, 26 printer, 32 reinstalling, 54 shutdown, 20